<span id="page-0-0"></span>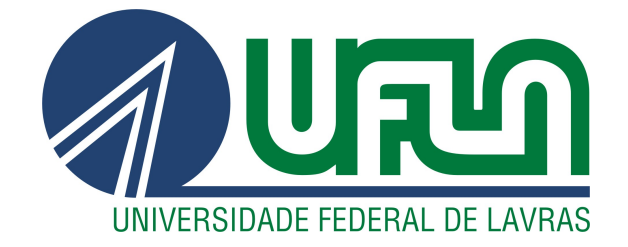

## ALAN LUZ SILVEIRA

# GERENCIAMENTO DE CUSTOS DE CADEIA LOGÍSTICA USANDO *DATABASE REPORTING SERVICES*

LAVRAS - MG

2019

### ALAN LUZ SILVEIRA

## GERENCIAMENTO DE CUSTOS DE CADEIA LOGÍSTICA USANDO *DATABASE REPORTING SERVICES*

Relatório de Estágio apresentado à Universidade Federal de Lavras como parte das exigências do curso de Ciência da Computação, para a obtenção do título de Bacharel.

Prof. Dr. Ramon Gomes Costa Orientador

> LAVRAS - MG 2019

#### **ALAN LUZ SILVEIRA**

### GERENCIAMENTO DE CUSTOS DE CADEIA LOGÍSTICA USANDO **DATABASE REPORTING SERVICES**

Relatório de Estágio apresentado à Universidade Federal de Lavras como parte das exigências do curso de Ciência da Computação, para a obtenção do título de Bacharel.

APROVADA em 13 de Junho de 2019.

Prof. Dr. Ramon Gomes Costa Prof. Dr. Paulo Afonso Parreira Júnior UFLA Bsc. Livia Rosa Souza

UFLA -Technolog

Prof. Dr. Ramon Gomes Costa Orientador Prof. Ramon Gomes Costa DCC / UFLA

LAVRAS - MG 2019

*Dedico este trabalho aos meus pais Paulo Roberto e Sandra Janaina, ao meu irmão Otto e a minha namorada Lara, que sempre me deram forças para persistir.*

#### AGRADECIMENTOS

Agradeço primeiramente a Deus, pois sem Ele nada seria possível. Agradeço aos meus familiares que fizeram parte desta caminhada e que me deram todo apoio necessário. Agradeço, também, aos meus amigos, que me ajudaram nos momentos difíceis e que sempre estiveram ao meu lado.

### RESUMO

O planejamento para tomada de decisão por parte de empresas, hoje em dia, é de máxima importância pois, quanto mais concreta for análise dos dados, mais exata será a tomada de decisão, trazendo maiores benefícios em um menor tempo. Neste trabalho serão apresentadas as atividades realizadas durante o estágio na empresa Technolog, no sistema Darwin, um sistema de gestão de custos de cadeia logística das empresas. Dentre as atividades realizadas destacam-se a criação de relatórios para *Business Intelligence*, gerenciamento do servidor *Reporting Services*, manutenção e criação de novas funcionalidades no sistema.

Palavras-chave: *Data Tools*; *Reporting Services*; Análise de serviços

### LISTA DE FIGURAS

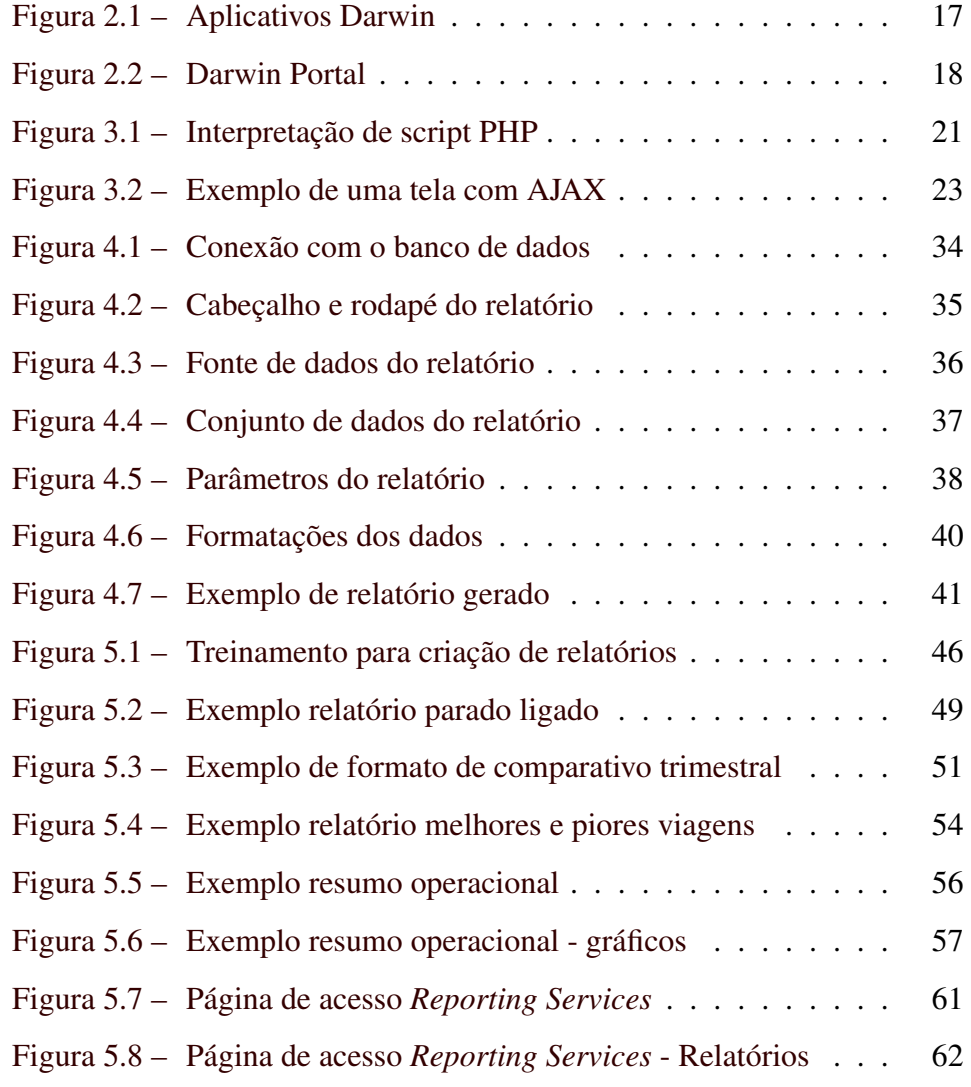

## LISTINGS

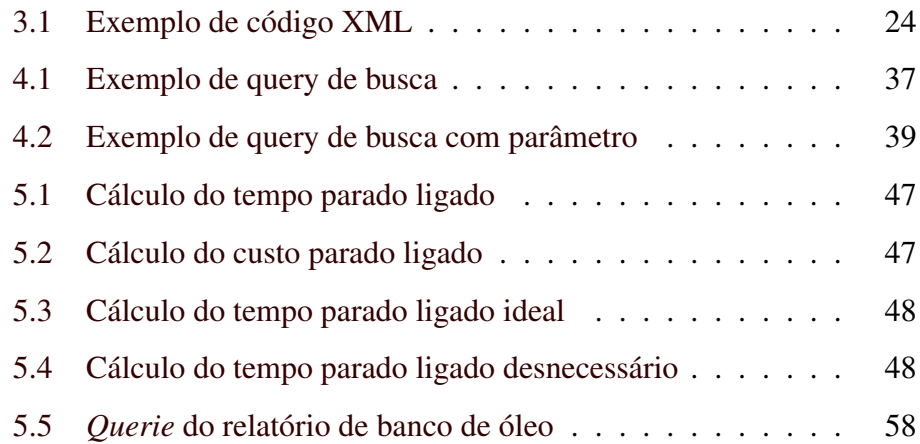

## SUMÁRIO

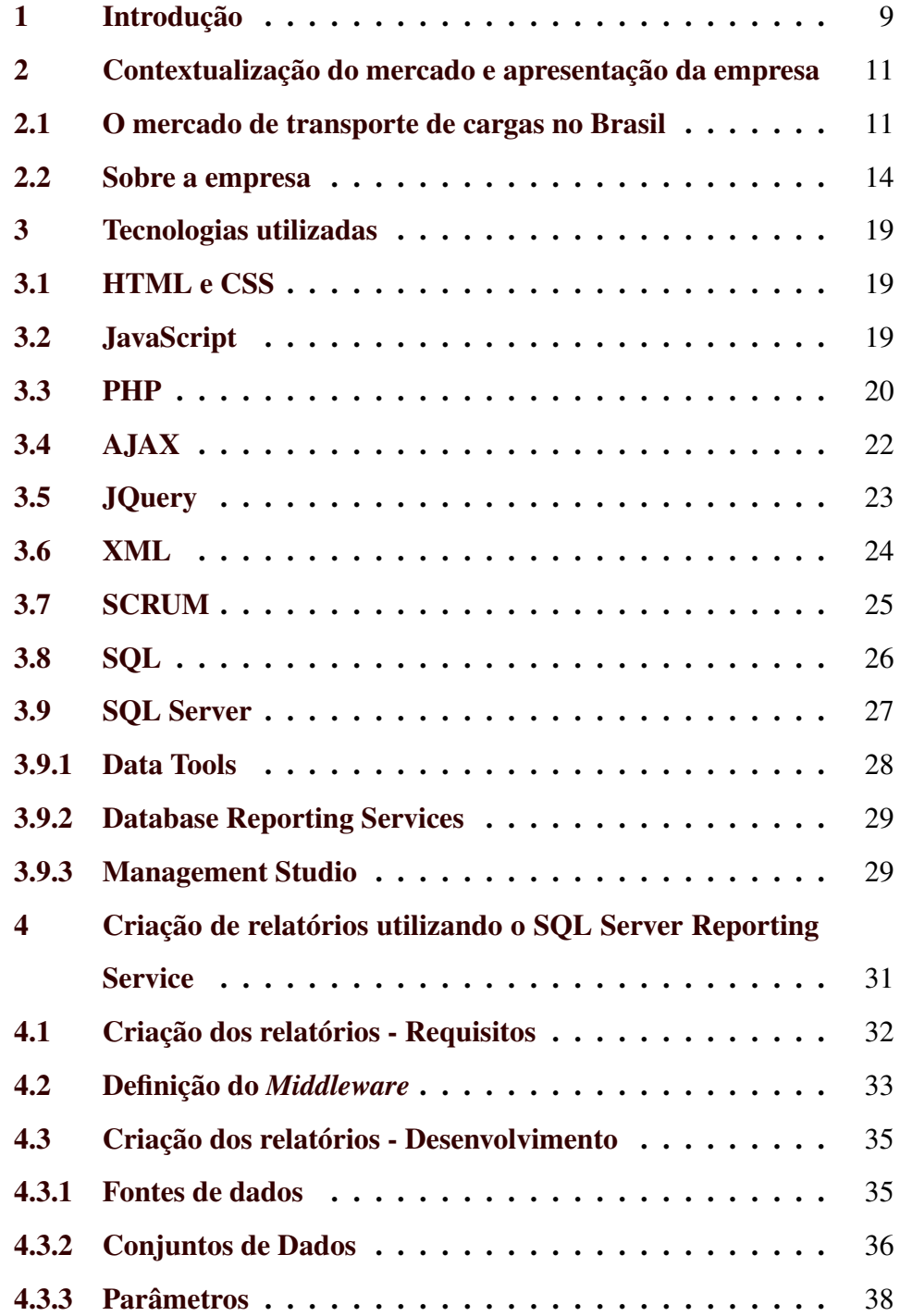

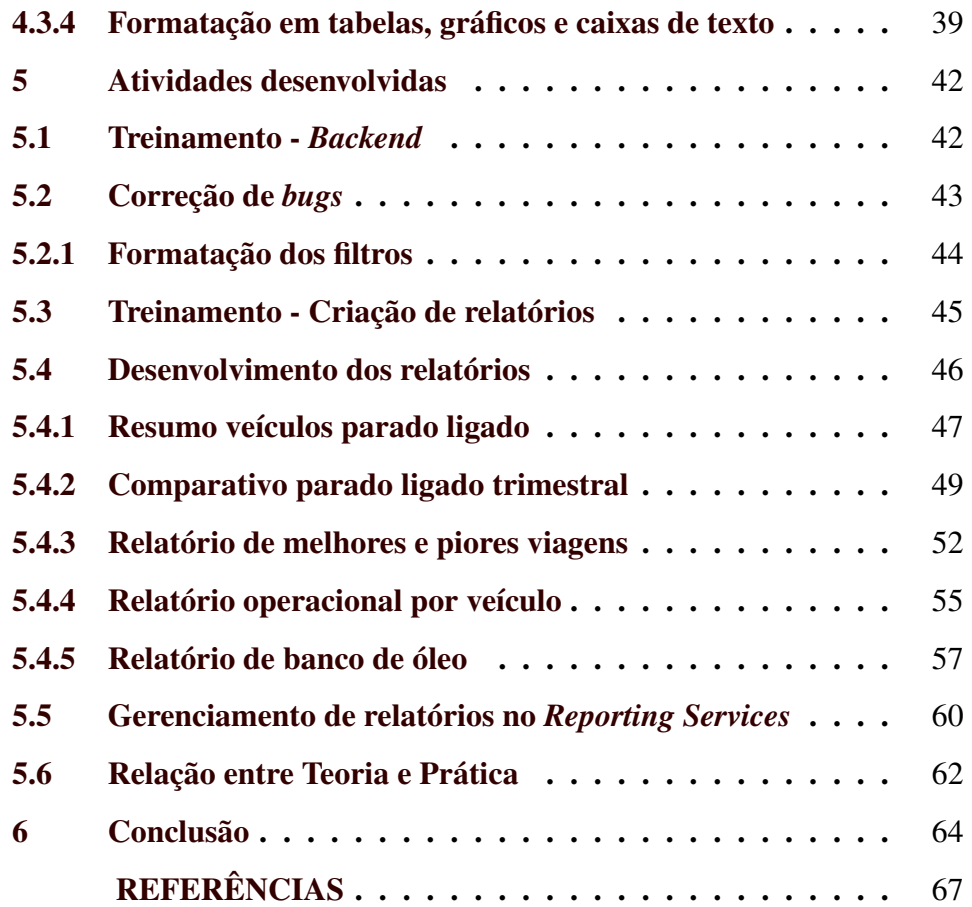

#### <span id="page-10-0"></span>1 INTRODUÇÃO

Este trabalho descreve as atividades realizadas durante o estágio na empresa Technolog<sup>[1](#page-0-0)</sup> no período de 12/03/2018 à 11/03/2019, totalizando 1440 horas. Nesse estágio, foram realizadas atividades como desenvolvedor de banco de dados, trabalhando na área de criação de relatórios para inteligência de negócios (*Business Intelligence*) (BI), criação de novas funcionalidades em um sistema web e correção de *bugs*.

A empresa Technolog foi fundada em 2014 e tem como principal objetivo melhorar os processos logísticos de seus clientes, maximizando seus lucros e minimizando seus custos. Para isso, a empresa cria soluções de *software* e *hardware* que acompanham seus clientes no processo de gestão, acompanhamento e tomada de decisão no seu dia a dia.

A maioria dos clientes da Technolog são empresas de transporte rodoviário de cargas. Esse ramo, de acordo com a Confederação Nacional de Transportes [\(CNT,](#page-68-1) [2018\)](#page-68-1), é responsável por, aproximadamente, 62% do transporte de cargas do Brasil. Os sistemas produzidos pela Technolog auxiliam seus clientes na maximização dos lucros e diminuição dos custos operacionais.

Organizações do setor de transporte de cargas precisam possuir um grande conhecimento sobre seu controle financeiro, pois elas precisam de informações que as ajudem a obter o melhor desempenho nas tomadas de decisão, sendo para conter seus gastos ou potencializar seus ganhos. Neste contexto, as transportadoras devem ter em mente que o processo de controle financeiro é de grande importância para o andamento da empresa, já que a

<sup>1</sup> http://www.technolog.com.br/

maioria dos seus custos são variáveis. Logo, para obter um máximo de lucros, o melhor caminho é diminuir seus gastos.

As principais atividades desempenhadas por uma organização de transporte de cargas são: gestão de manutenção da frota, planejamento de rotas, emissão de documentos, monitoramento de entregas e cálculos para formulação do frete. Essas serão apresentadas no decorrer do trabalho.

Diante deste cenário complexo de uma empresa de transportes de cargas, a empresa Technolog oferece equipamentos para controle e coleta de informações dos veículos, sistemas e aplicativos que disponibilizam esses dados e uma equipe de analistas para extração dos dados de acordo com o cliente. "As empresas que não conseguem implementar adequadamente essas soluções se colocam em uma situação de desvantagem competitiva"[\(TURBAN et al.,](#page-69-0) [2009\)](#page-69-0).

O produto principal oferecido pela Technolog é o sistema Darwin. Este sistema para a Web coleta informações dos veículos dos clientes com o menor intervalo de tempo possível. Desta forma, é possível analisar as informações de uma viagem, veículo e/ou motorista em questão. Analisando esta quantidade de dados armazenados no banco de dados, que cresce consideravelmente todos os dias, é preciso filtrá-las para que o cliente possa ter uma análise mais correta e de forma clara da sua frota, trazendo a necessidade dos relatórios criados para *Business Intelligence*.

O objetivo deste trabalho é apresentar as atividades exercidas no período de doze meses de estágio dentro da empresa Technolog, detalhando as ferramentas utilizadas, as tecnologias implantadas, a utilização destas ferramentas e o cenário de atuação da empresa. Para tal, esse trabalho está dividido em: Contextualização do mercado e apresentação da empresa; Tecnologias utilizadas; Atividades desenvolvidas; e Considerações finais.

## <span id="page-12-0"></span>2 CONTEXTUALIZAÇÃO DO MERCADO E APRESENTAÇÃO DA EMPRESA

Neste capítulo, é apresentado um breve histórico do mercado de transportes de cargas no Brasil, sua estrutura e informações sobre a empresa Technolog, onde foi realizado o estágio, assim como sua atuação neste mercado.

#### <span id="page-12-1"></span>2.1 O mercado de transporte de cargas no Brasil

O Brasil começou, de forma mais convincente, seu processo de industrialização a partir da década de 1940, momento esse que o transporte ferroviário já declinava ao redor do mundo. Com o avanço tecnológico no setor automobilístico, o transporte rodoviário acabou se tornando mais acessível que o transporte ferroviário, fazendo com que se formasse a atual matriz de transporte no Brasil. Antes deste processo acontecer, os principais meios de transportes eram o ferroviário e o marítimo [\(JUNIOR,](#page-68-2) [2004\)](#page-68-2).

O transporte rodoviário apresenta diversas vantagens, entre elas, a entrega "porta a porta", trazendo uma grande flexibilidade nos atendimentos, principalmente aos fretes de carga geral e alimentos embalados. Além disso, o transporte rodoviário de cargas possuía, relativamente, menos mão de obra com remuneração mais baixas pelo excesso de oferta presente. Outra vantagem vista na época era que, no transporte rodoviário, não haviam fortes pressões sindicais, como acontecia no transporte ferroviário e marítimo, que possuíam sindicatos consolidados [\(JUNIOR,](#page-68-2) [2004\)](#page-68-2).

A partir de 1950, a composição entre os modais de transporte já se tornava desigual, apresentando 38% para o rodoviário de mercadorias, enquanto o ferroviário apresentava 29,2%. [\(JUNIOR,](#page-68-2) [2004\)](#page-68-2)

Desde então, há um predomínio das linhas rodoviárias sobre os demais meios de transporte de cargas, conforme mostra a organização Banco Mundial [\(MUNDIAL,](#page-69-1) [2013\)](#page-69-1):

> O Brasil é o país que tem a maior concentração rodoviária de transporte de cargas e passageiros entre as principais economias mundiais. 58% do transporte no país é feito por rodovias contra 53% da Austrália, 50% da China, 43% da Rússia e 8% do Canadá.

Os serviços de transporte tem um papel importantíssimo na economia brasileira, sendo pela CNT (Confederação Nacional de Trânsito) [\(CNT,](#page-68-1) [2018\)](#page-68-1) , "o maior segmento do setor de serviços".

O transporte rodoviário de cargas é, sem dúvida, a principal atividade de transporte. Em 2015, por exemplo, as empresas de transporte rodoviário de cargas empregaram, em média, 8.5 pessoas com salário médio mensal de R\$ 2040,56 por empregado. Além disso, sua participação líquida passou de 33,5% para 36,8% (2007 e 2015) [\(CNT,](#page-68-1) [2018\)](#page-68-1).

O transporte rodoviário apresenta vantagens em relação aos outros meios, sendo o principal a facilidade de acesso aos pontos de carga e descarga, oferecendo um serviço porta a porta.

O transporte pelas rodovias, além disso, é o mais indicado para produtos que possuem um maior valor agregado ou perecíveis, para pequenas e médias distâncias, pois é o meio que oferece maior disponibilidade de horários e a capacidade de carregar mercadorias de todos os tamanhos [\(CNT,](#page-68-1) [2018\)](#page-68-1).

Segundo a Patrus[\(LUCCA,](#page-68-3) [2017\)](#page-68-3) além das rotinas administrativas, as empresas transportadoras precisam lidar com outros processos que também estão envolvidos nas entregas aos clientes, sendo os principais:

- Gestão de manutenção: Cuidar bem da frota de veículos da empresa é imprescindível para garantir um bom resultado de entregas, evitando possíveis acidentes e com isso, diminuindo os custos operacionais no processo de entrega.
- Planejamento de rotas: Neste processo é feita a análise de qual é a melhor rota a se seguir, considerando restrições no trânsito, gastos com combustíveis, etc. Otimizando os gastos e reduzindo o tempo de entrega.
- Emissão de documentos: Neste processo é emitido o documento conhecido como CT-e (Conhecimento de Transporte Eletrônico). O CT-e é um documento digital, que tem por finalidade documentar a prestação de serviços de transportes.
- Monitoramento das entregas: nessa atividade é realizada o monitoramento das cargas para verificar possíveis desvios de rotas e atrasos nas entregas que poderiam possibilitar o pagamento de multa por parte da transportadora.
- Cálculos do preço do frete: é realizado o cálculo do preço que será cobrado ao cliente por determinada entrega. Nesse cálculo, é levado em conta dificuldade de deslocamento, peso e volume ocupado pela carga na carreta, índice de roubos de carga nessa rota, horário de recebimento, tipo do caminhão necessário para a entrega, tipo da carga, entre outros fatores.

#### <span id="page-15-0"></span>2.2 Sobre a empresa

Entendendo os problemas que as empresas transportadoras enfrentam no seu dia a dia, no transporte de cargas e identificando a falta de recursos e deficiências do sistema, os fundadores da empresa Technolog observaram uma ótima oportunidade de criar um sistema, que gerisse e facilitasse o cotidiano destas empresas e lhe fornecessem dados, relatórios e funcionalidades que os ajudassem a gerenciar e identificar possíveis problemas.

Neste contexto, a empresa Technolog surgiu para fazer com que as organizações de transporte de carga minimizem seus custos e maximizem seus lucros, tendo como principais focos os custos com: combustíveis, manutenção de veículos e excessos de trabalho por parte dos motoristas.

A Technolog foi criada em 2014 com o propósito de oferecer sistemas e soluções de logística e transporte.

O sistema Darwin coleta uma grande quantidade de informações como localização, KM, velocidade, volume de combustível, infrações de velocidade, entre outros. Isto faz com que os nossos clientes possam ter uma visão total da sua frota, minimizando seus custos e maximizando os seus lucros, possuindo também um rastreio dos seus veículos baseado nas suas posições captadas.

Com o sistema Darwin a empresa Technolog oferece a seus clientes:

- Controle de todas as viagens;
- Mecanismos para que a frota tenha um consumo eficiente de combustível;
- Monitoramento de fraudes e drenos de combustíveis;
- Controle de abastecimentos;
- Gestão de manutenção e controle de jornada dos motoristas;
- Dados sobre passagens em praças de pedágios;
- Controle de uso e eficiência dos veículos;
- Tempos operacionais dos motoristas nos veículos.

O sistema Darwin é composto por um coletor de dados instalado no veículo, que envia informações para o sistema. As informações coletadas são:

- Quilometragem;
- Velocidade;
- Rotações por minuto (RPM);
- Volume abastecido e quantidade de combustível presente no tanque;
- Informações sobre como e qual motorista está dirigindo o veículo naquele momento.

Essas informações são enviadas para a plataforma Wialon $^{\rm l}$ , no qual são gerados relatórios *Extensible Markup Language* (XML[2](#page-0-0) ) e, por meio de *scripts* PHP[3](#page-0-0) , esses dados são armazenados nos banco de dados onde o sistema Darwin realizará a leitura dessas informações.

Atualmente, a empresa conta com aproximadamente 70 colaboradores, sendo divididos em: setor de tecnologia da informação, setor de gestão,

<sup>1</sup> https://hosting.wialon.com/

<sup>2</sup> https://www.w3.org/standards/xml/

<sup>3</sup> https://secure.php.net/

setor de manutenção e setor administrativo. O setor de gestão conta com mais colaboradores, sendo que eles são responsáveis por analisar os relatórios gerados pelo sistema Darwin. Cada colaborador desse setor ou analista de gestão, como é comumente chamados, é responsável por acompanhar, verificar e extrair os relatórios de um cliente. Após o acompanhamento e emissão dos relatórios, são feitas análises e comparativos das viagens. Os colaboradores enviam os relatórios para seus respectivos clientes, apresentando pontos negativos e positivos observados. Todos os colaboradores da Technolog são usuários finais do sistema Darwin.

O setor de manutenção é responsável pela manutenção e instalação dos coletores de dados. Já o setor administrativo é responsável pelas finanças da empresa, bem como o controle da folha de pagamento dos colaboradores. Para que seja possível oferecer aos clientes as funcionalidades acima descritas, a equipe de Tecnologia da Informação é dividida em vários projetos: *Mobile*, *Web* e *Reports*.

Os produtos do projeto *Mobile* são: Darwin Especialista, Darwin Stock, Darwin Driver, Darwin Tablet, Darwin Pneu, Darwin Macro.

A Figura [2.1](#page-18-0) mostra alguns aplicativos que são mantidos e desenvolvidos pela Technolog. Com os aplicativos, os motoristas podem acompanhar seu dia a dia, sendo controle de jornada, pausas para descanso, etc.

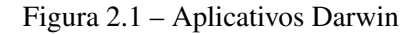

<span id="page-18-0"></span>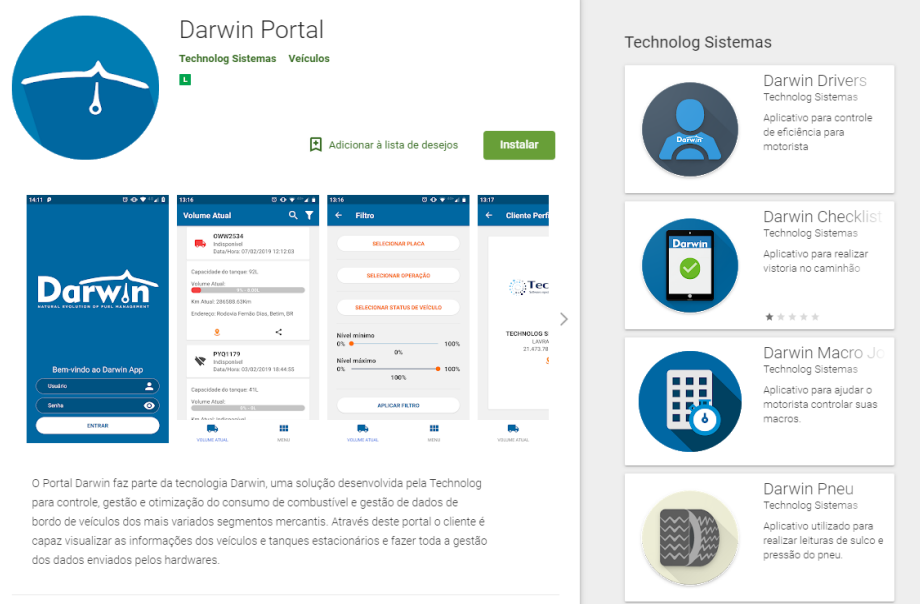

Fonte: TECHNOLOG, 2019

Os produtos do projeto *Web* são: Darwin Portal, Darwin Manager e Darwin E-Fornecedores e o produto do projeto *Reports* são os relatórios para serviços de análise (*Analisys Services*) e inteligência de negócios (*Business Intelligence*).

A Figura [2.2](#page-19-0) mostra a tela inicial do Portal Darwin, onde o usuário faz o *login* para acessar as informações disponíveis das empresas transportadoras.

<span id="page-19-0"></span>Figura 2.2 – Darwin Portal

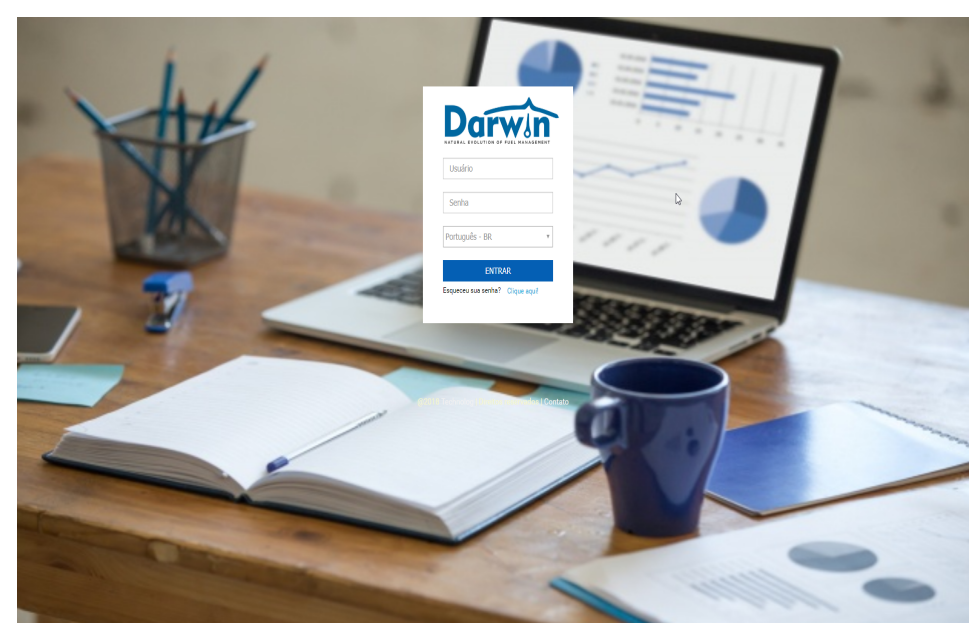

Fonte: TECHNOLOG, 2019

#### <span id="page-20-0"></span>3 TECNOLOGIAS UTILIZADAS

Neste capítulo são apresentadas as tecnologias utilizadas durante o período de estágio na empresa Technolog.

#### <span id="page-20-1"></span>3.1 HTML e CSS

O HTML[1](#page-0-0) (*HyperText Markup Language* - Linguagem de Marcação de HiperTexto) é a principal linguagem utilizada para desenvolvimento de sites e criação de páginas na web. HTML e *Cascading Style Sheets* (CSS[2](#page-0-0) ) são duas das principais tecnologias para a criação de páginas Web.

Como, no sistema Darwin, a maioria das funcionalidades e aplicações contêm *grids*, formulários, imagens, etc, a linguagem HTML é bastante utilizada no desenvolvimento de todo o sistema. Atualmente, é utilizado o HTML5.

#### <span id="page-20-2"></span>3.2 JavaScript

JavaScript<sup>[3](#page-0-0)</sup> é uma linguagem de programação utilizada na Web para dar dinamicidade as páginas, interagindo com seus usuários.

> JavaScript (às vezes abreviado para JS) é uma linguagem leve, interpretada e baseada em objetos com funções de primeira classe, mais conhecida como a linguagem de *script* para páginas Web, mas usada também em vários outros ambientes sem browser, tais como node.js, Apache CouchDB e Adobe Acrobat. [\(JAVAS-](#page-68-4)[CRIPT,](#page-68-4) [2018\)](#page-68-4)

<sup>1</sup> https://www.w3.org/html/

<sup>2</sup> https://www.w3.org/Style/CSS/

<sup>3</sup> https://www.ecma-international.org/

A linguagem JavaScript foi desenvolvida para ser usada como *scripting* do lado do cliente em navegadores Web, fazendo com que os usuários tivessem uma melhor experiência com as páginas web.

No sistema Darwin, a linguagem JavaScript está presente em diversas páginas, onde necessita fazer validação dos formulários, assim como em outras que necessita-se de melhora no fluxo da página e, consequentemente, na usabilidade dos usuários do sistema.

#### <span id="page-21-0"></span>3.3 PHP

O *Personal Home Page* (PHP[4](#page-0-0) ) é uma linguagem de *scripts* voltada para o desenvolvimento Web, pois possui fácil integração com outras linguagens Web, como o HTML, anteriormente citado.

Ela é *open source* de uso geral, mas focado principalmente nos scripts do lado do servidor, diferente do HTML e do JavaScript<sup>[5](#page-0-0)</sup>, que são interpretados pelo cliente[\(GROUP,](#page-68-5) [2001\)](#page-68-5).

A Figura [3.1](#page-22-0) apresenta como ocorre o processo de interpretação do *script* PHP em páginas Web, sendo esse interpretado pelo servidor, que procura na página por *tags* de abertura e fechamento PHP, para assim retornar o resultado dessa interpretação em HTML.

<sup>4</sup> https://www.php.net/manual/pt*BR*/*intro*−*whatcando*.*php*

<sup>5</sup> https://www.ecma-international.org/

<span id="page-22-0"></span>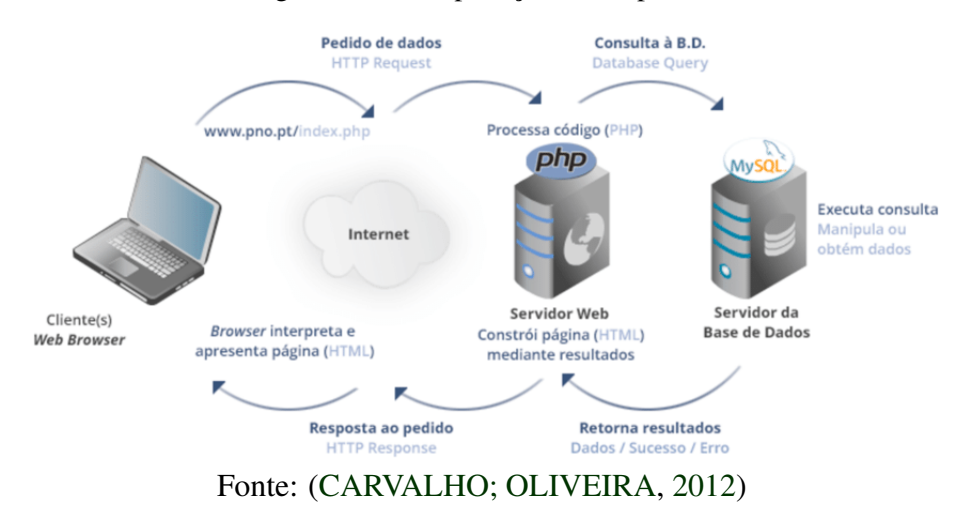

Figura 3.1 – Interpretação de script PHP

Além de ser possível a integração do PHP com o HTML, o PHP se destaca também por oferecer suporte a um grande número de Sistemas gerenciadores de banco de dados (SGBDs), como MySQL<sup>[6](#page-0-0)</sup>, PostreSQL<sup>[7](#page-0-0)</sup>, IBM<sup>[8](#page-0-0)</sup>, etc, como cita [\(CONVERSE; PARK,](#page-68-7) [2003\)](#page-68-7) essa conectividade com os SGBDs é um dos pontos fortes da linguagem PHP, oferecendo suporte por volta de 15 SGBDs.

Por sua estabilidade e por não haver mudanças drásticas entre suas versões, o sistema Darwin é codificado em PHP. Além disso, a escolha se deve ao fato desta ser uma linguagem com grande leque para o desenvolvimento e por ser uma linguagem que possui usuários, fóruns ativos e com atualizações de versão, atualmente na 7.2.10.

<sup>6</sup> https://www.mysql.com/

<sup>7</sup> https://www.postgresql.org/

<sup>8</sup> https://www.ibm.com/br-pt

#### <span id="page-23-0"></span>3.4 AJAX

AJAX[9](#page-0-0) (*Asynchronous JavaScript And XML*) não é uma linguagem de programação, como lembra Miletto [\(MILETTO; BERTAGNOLLI,](#page-69-2) [2014\)](#page-69-2), mas, uma maneira interessante de utilizar padrões existentes na Web. É utilizado para desenvolvimento Web pelo lado do cliente, de forma assíncrona, possibilitando que uma requisição seja processada no servidor, sem interferir na interação do usuário com a página.

A utilização desta tecnologia faz com que seja possível uma melhor interação com o usuário, pois permite uma atualização de partes do documento HTML, fazendo com que o tempo de resposta diminua pela pequena quantidade de dados trafegados entre o cliente e o servidor.

A Figura [3.2](#page-24-0) apresenta uma simples página HTML com um exemplo de aplicação do AJAX. Na página, caso o usuário busque por algum contato, ele insere o nome que deseja buscar na caixa e clica sobre o botão "pesquisar", com isso, usa-se AJAX para fazer uma requisição assíncrona e mostrar os resultados sem recarregar a página completamente, mesmo quando receber os dados de resposta da requisição.

<sup>9</sup> https://www.adaptivepath.com/ideas/ajax-new-approach-web-applications/

Figura 3.2 – Exemplo de uma tela com AJAX

<span id="page-24-0"></span>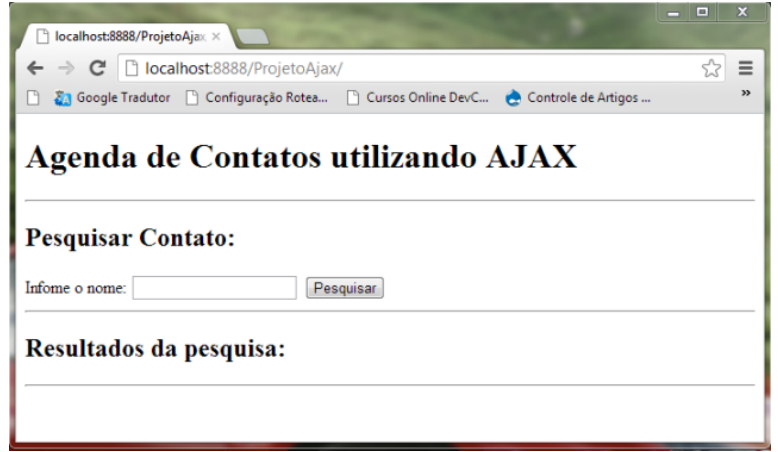

Fonte: [\(WILLIAM,](#page-69-3) [2012\)](#page-69-3)

Essa funcionalidade faz com que o AJAX seja muito utilizado no sistema Darwin, pois ele possui telas que mostram informações que precisam ser buscadas depois de um carregamento inicial. Um exemplo, seria uma tela que mostra informações de um veículo, primeiramente exibe informações fixas dos veículos, para depois mostrar os dados que foram buscados pela requisição assíncrona. Isto faz com que o usuário perceba que o sistema está buscando ou calculando as informações do veículo, fazendo com que a interação entre o usuário e o sistema seja gratificante.

#### <span id="page-24-1"></span>3.5 JQuery

JQuery[10](#page-0-0) é uma biblioteca JavaScript bastante utilizada, sendo o seu principal objetivo a simplicidade.

 $10$  https://jquery.com/

O JQuery é uma biblioteca JavaScript rápida, pequena e rica em recursos. Ele torna as coisas como passagem e manipulação de documentos HTML, manipulação de eventos, animação e Ajax muito mais simples, com uma API fácil de usar que funciona em vários navegadores . [\(JQUERY,](#page-68-8) [2018\)](#page-68-8)

Um dos pontos principais no uso de JQuery, é que ela permite que a manipulação do DOM sem se preocupar completamente com ele.

O sistema Darwin utiliza essa ferramenta para facilitar a chamada das requisições feitas por AJAX e diminuir o tempo gasto na escrita e simplificar os códigos em JavaScript.

#### <span id="page-25-1"></span>3.6 XML

O *Extensible Markup Language* (XML[11](#page-0-0)) é uma linguagem de marcação que traz a possibilidade de estruturar as informações: dados, configurações, livros, faturas, etc. O XML é uma forma flexível de trocar dados, pois sua semelhança com o HTML faz com que seja simples o seu entendimento, tanto por máquinas como por humanos.

O Código [3.1](#page-25-0) é um exemplo de código em XML. Note a semelhança com o HTML. A W3C $^{12}$  $^{12}$  $^{12}$  cita algumas vantagens no uso de XML, tais como: Redundância para detalhamento e auto descrição.

Código 3.1 – Exemplo de código XML

```
1 <livro >
2 <nome > HTML </ nome >
3 \timesano > 2019 </ano >
4 < descricao >
```
<sup>11</sup> https://www.w3.org/XML/  $12$  https://www.w3.org/

```
5 Livro fala sobre a linguagem HTML .
6 </ descricao >
7 \times / \text{livro}
```
A Technolog obtém os dados no sistema Wialon<sup>[13](#page-0-0)</sup> no formato XML. Wialon é o sistema que coleta as informações dos veículos através do uso de GPS. Após os dados serem extraídos, são inseridos no banco de dados do sistema. O XML é usado n extração e envio dos dados por causa da sua flexibilidade. Atualmente está na versão 1.0.

#### <span id="page-26-0"></span>3.7 SCRUM

Scrum[14](#page-0-0) é um *framework* bastante utilizado para gerir o desenvolvimento de produtos complexos imergidos em ambientes complexos, podendo ser considerado uma metodologia Ágil.

A metodologia Ágil surgiu para tentar sanar problemas que as empresas de desenvolvimento de *software* passaram por longos anos, já que os métodos tradicionais de desenvolvimento traziam problemas sérios para as empresas, pois, caso houvesse alguma falha no processo de desenvolvimento, tornava os métodos mais *pesados* e *complexos*. Segundo o Manifesto Ágil [\(BECK et al.,](#page-68-9) [2001\)](#page-68-9), essa metodologia visa:

- Indivíduos e interações mais que processos e ferramentas;
- Software em funcionamento mais que documentação abrangente;
- Colaboração com o cliente mais que negociação de contratos;
- Responder a mudanças mais que seguir um plano.

<sup>13</sup> https://gurtam.com/en/wialon

<sup>14</sup> https://www.scrum.org/

O *framework* consiste em dividir os colaboradores em times, que são compostos pelo *Product Owner*, o Time de Desenvolvimento e o *Scrum Master*. O modelo de time no Scrum é projetado para aperfeiçoar a flexibilidade, criatividade e produtividade.

Diferentemente das metodologias tradicionais, o *framework* define o prazo para que se obtenha uma versão incremental e utilizável do produto com um prazo menor, chamado de *sprint* que geralmente costuma ter a duração de 2 semanas e não ultrapassando um mês.

A Technolog utiliza esse *framework* para gerenciamento de projeto e coordenação dos esforços, com *sprints* de duração de 2 semanas. Esse *framework*, se faz ainda mais necessário, pois os requisitos do sistema mudam frequentemente.

#### <span id="page-27-0"></span>3.8 SQL

 $SQL^{15}$  $SQL^{15}$  $SQL^{15}$  ou linguagem estruturada de consultas, é uma linguagem padrão para a interação com Sistemas Gerenciadores de Banco de Dados Relacionais (SGBDR), cujas estruturas de dados são, conceitualmente, visualizações de colunas, linhas e tabelas. Com a linguagem SQL, é possível manipular os dados via consultas, procedimentos (*store procedures*), funções (*functions*), eventos (*events*) e gatilhos (*triggers*).

SQL (Structured Query Language) ou linguagem estruturada de consultas, é uma linguagem padrão para os banco de dados relacionais, que são os banco de dados estruturados em forma de colunas e linhas, tendo seus dados armazenados em tabelas. Com a linguagem SQL, é possível a manipulação dos dados via consultas, procedimentos, funções, *jobs* e *triggers*.

<sup>15</sup> https://pt.wikipedia.org/wiki/SQL

A linguagem pode ser formada por várias partes, cada uma possuindo um propósito diferente, sendo elas:

- DDL Linguagem de Definição de Dados Permite determinar o esquema do banco de dados, assim como alterá-lo e excluí-lo;
- DML Linguagem de Manipulação de Dados Permite a manipulação dos dados, utilizando comandos como *SELECT*, *INSERT* e *DELETE*;
- DCL Linguagem de Controle de Dados Permite controlar a licença e autorização de acesso aos dados presentes no banco . Exemplos: *GRANT* e *REVOKE*;
- DTL Linguagem de Transação de Dados Fornece os comandos para trabalhar com as transações. Exemplos: *BEGIN*, *ROLLBACK* e *TRANSACTION*.
- DQL Linguagem de Consulta de Dados Fornece os comandos para que seja possível realizar pesquisas sobre os dados.

Um dos objetivos deste trabalho é apresentar a criação de relatórios utilizando ferramentas do SQL Server. Desta forma, o compreendimento da linguagem SQL se faz importantíssimo para que sejam realizadas as criações e modificações dos relatórios.

#### <span id="page-28-0"></span>3.9 SQL Server

SOL Server<sup>[16](#page-0-0)</sup> é um SGBD e é o terceiro na lista dos SGBDs mais populares de todo o mundo, de acordo com o *ranking* da DB-Engines<sup>[17](#page-0-0)</sup>.

<sup>16</sup> https://www.microsoft.com/pt-br/sql-server

<sup>&</sup>lt;sup>17</sup> https://db-engines.com/en/ranking

"Um sistema gerenciador de banco de dados (SGBD) é uma coleção de programas que permite aos usuários criar e manter um banco de dados"[\(ELMAS](#page-68-10)RI; [NAVATHE,](#page-68-10) [2011\)](#page-68-10). Conforme a NIST<sup>[18](#page-0-0)</sup>, o SQL Server é o SGBD com menores taxas de vulnerabilidade.

Por esse motivo e por outras funcionalidades extras, a Technolog adotou o SQL Server como SGBD, possuindo ferramentas que são muito úteis no dia a dia, sendo uma delas o SQL Server - *Data Tools*[19](#page-0-0) (SSDT), que é a ferramenta de desenvolvimento dos relatórios, onde acontece a integração e visualização dos dados. É utilizado o SQL Server 2017 na Technolog, que está na versão 14.0.1000.169.

#### <span id="page-29-0"></span>3.9.1 Data Tools

O SQL Server Data Tools<sup>[20](#page-0-0)</sup> (SSDT) é uma ferramenta de desenvolvimento para criação de relatórios para tomadas de decisão e *Analysis Services*, sendo utilizado no Reporting Services (RS).

> O SSDT transforma o desenvolvimento do banco de dados, introduzindo um modelo declarativo ubíquo que abrange todas as fases do desenvolvimento de banco de dados dentro do Visual Studio. O SSDT também fornece um designer de tabela visual para criar e editar tabelas em projetos de banco de dados ou instâncias de banco de dados conectados. [\(MICROSOFT,](#page-69-4) [2017\)](#page-69-4)

<sup>18</sup> https://www.nist.gov/

<sup>&</sup>lt;sup>19</sup> https://docs.microsoft.com/pt-br/sql/ssdt/sql-server-data-tools?view=sql-server-2017

<sup>20</sup> https://docs.microsoft.com/pt-br/sql/ssdt/sql-server-data-tools?view=sql-server-2017

A Technolog utiliza esta ferramenta por trabalhar com qualquer conteúdo do SQL Server e possuir uma facilidade de integração com ferramentas, como o Visual Studio e o Reporting Services.

#### <span id="page-30-0"></span>3.9.2 Database Reporting Services

Um Database Reporting Service, e mais especificamente o SQL Server Reporting Services<sup>[21](#page-0-0)</sup> (SSRS) é um servidor onde é possível implantar, publicar, gerenciar relatórios e entregá-los aos usuários, podendo ser de diversas maneiras: exibindo-os em um navegador Web, por dispositivos móveis ou como um e-mail.

Por ser o servidor padrão de relatórios, a Technolog utiliza essa tecnologia por sua facilidade de atualizações, correções e manutenções presentes.

#### <span id="page-30-1"></span>3.9.3 Management Studio

O SQL Server Management Studio<sup>[22](#page-0-0)</sup> (SSMS) é um ambiente de gerenciamento para ser usado para acessar, configurar, gerenciar, administrar e desenvolver componentes do SQL Server, do Banco de Dados SQL do Azure $^{23}$  $^{23}$  $^{23}$  e do SQL Data Warehouse $^{24}$  $^{24}$  $^{24}$ .

O SSMS, também, possui um grupo de ferramentas gráficas que contêm vários editores avançados de *script*, fornecendo acesso ao SQL Ser-

<sup>21</sup> https://docs.microsoft.com/pt-br/sql/reporting-services/create-deploy-andmanage-mobile-and-paginated-reports?view=sql-server-2017

<sup>22</sup> https://docs.microsoft.com/pt-br/sql/ssms/sql-server-management-studiossms?view=sql-server-2017

<sup>23</sup> https://docs.microsoft.com/pt-br/azure/sql-database/sql-database-technicaloverview

<sup>&</sup>lt;sup>24</sup> https://docs.microsoft.com/pt-br/azure/sql-data-warehouse/sql-data-warehouseoverview-what-is

ver para desenvolvedores e administradores de banco de dados, com todos os níveis de conhecimento.

A Technolog utiliza desta ferramenta pelo seu desenvolvimento de qualquer conteúdo do SQL Server, trazendo confiabilidade e uma ótima integração.

As tecnologias apresentadas trazem uma maior facilidade para a Technolog e, por isso, foram escolhidas como ferramentas para o sistema. No próximo capítulo será apresentada a tarefa de criação de relatórios usando o SQL Server Reporting Service, detalhando como é composto um relatório e quais são seus pontos principais, trazendo ao leitor um compreensão da ferramenta e um conceito básico de desenvolvimento dos relatórios.

## <span id="page-32-0"></span>4 CRIAÇÃO DE RELATÓRIOS UTILIZANDO O SQL SERVER RE-PORTING SERVICE

Neste capítulo serão apresentados os métodos e técnicas para criar os relatórios utilizando ferramentas do SQL Server, baseados nos dados presentes no sistema Darwin.

Com as dificuldades de gerir seus custos, as transportadoras, muitas vezes, ficam sem opções para poder ter uma visão melhor do seu negócio e isso faz com que seus gastos fiquem maiores, até mesmo por elas não saberem como combater estes problemas.

Partindo desta justificativa, o uso de ferramentas do SSRS para a criação de relatórios se torna uma opção de grande valor, pois, além de mostrar os custos de forma clara e fácil, também apresenta os ganhos que a empresa tem com sua frota, podendo assim maximizá-los, minimizando os gastos.

O uso de ferramentas do SSRS é uma forma de coletar e analisar dados, garantindo a transportadora um melhor conhecimento da sua frota, tendo uma visão macro do seu negócio, podendo otimizar e gerenciar melhor seus processos e passos.

Segundo a [\(GESTRAN,](#page-68-11) [2018\)](#page-68-11), pode-se destacar 3 vantagens principais no uso de *Business Intelligence*, sendo elas:

#### 1. Conhecer o custo real do frete:

Analisa-se as despesas da empresa, fazendo com que seja possível entender todos os fatores que compõem o preço final do frete.

#### 2. Identificar falhas na logística:

Consegue-se definir, com mais precisão, onde estão as falhas no processo logístico, fazendo com que fique mais fácil desenvolver um plano de ação, eliminado a questão e potencializando os resultados.

#### 3. Detectar riscos e oportunidades:

Consegue-se acompanhar as principais mudanças no mercado, identificando padrões no comportamento dos clientes e analisando impactos econômicos, possibilitando detectar riscos ou oportunidades para o negócio.

Os relatórios criados para *Business Intelligence* são relacionados aos dados presentes no banco de dados da Technolog, buscando suas informações para mostrar, calcular e obter uma análise para tomada de decisão por parte do cliente. Com isso, os dados precisam ser acessados de forma rápida e interativa, para que a geração do relatório seja satisfatória ao usuário. É necessário que as consultas que são utilizadas dentro dos relatórios estejam otimizadas para obter uma resposta mais rápida e sem afetar desempenho do servidor.

Segundo [\(FABIO,](#page-68-12) [2015\)](#page-68-12), informações redundantes ou relacionamentos mal definidos podem afetar de forma significativa o desempenho das consultas existentes. Desta forma, otimizar as consultas para a geração dos relatórios é um passo crucial para um bom desempenho e uma boa interação com o usuário.

#### <span id="page-33-0"></span>4.1 Criação dos relatórios - Requisitos

A criação dos relatórios começa em uma solicitação feita pelo usuário final, sendo os analistas ou as próprias transportadoras. Desta forma, quando um relatório é solicitado, passa-se por uma fase de análise pelo desenvolvedor e pelos coordenadores, para validar a importância e prioridade desta solicitação realizada.

Caso a solicitação seja de um relatório novo, é desenvolvido um protótipo para homologação por parte do solicitante, fazendo com que o desenvolvimento seja realizado em etapas.

Assim que o protótipo é homologado, este passa por um refinamento, seja por parte de desenvolvimento ou por parte de testes, para disponibilizar um relatório confiável e integro ao usuário.

Caso a solicitação seja de correção de um relatório existente, é feita a análise do problema por parte dos coordenadores, tendo em vista seu impacto e sua importância.

Assim que é liberado, é feita a correção do mesmo e realizando todos os testes, entregando pro solicitante, o relatório corrigido para homologação final.

Quando homologado, o relatório é disponibilizado para o usuário final via servidor de relatórios.

#### <span id="page-34-0"></span>4.2 Definição do *Middleware*

O *Middleware* é uma instância no banco de dados que define qual cliente será utilizado para busca de dados. Cada cliente da Technolog possui sua instância no banco, fazendo com que todos os dados coletados e inseridos sejam salvos, tornando sua busca e análise mais correta.

A definição do *Middleware* para a criação dos relatórios é de máxima importância, pois isso faz com que os dados buscados sejam buscados para aquele cliente que o relatório condiz.

Desta forma, a primeira definição a ser feita é escolher qual *Middleware* a solução irá ser referenciada, pois, cada *Middleware* corresponde a um cliente. Assim, após definir o cliente, todas as informações e consultas serão relacionadas a seu banco de dados específico.

Após o cliente ser definido, testa-se a conexão com o banco de dados, se a conexão for falha, não será possível gerar os relatórios. No momento em que a conexão for testada e validada, é possível gerar os relatórios, trazendo as informações do cliente escolhido.

Na Figura [4.1](#page-35-0) é apresentado um exemplo de conexão com o banco de dados utilizado na Technolog, sendo definido seu local e qual *Middleware* será o escolhido.

<span id="page-35-0"></span>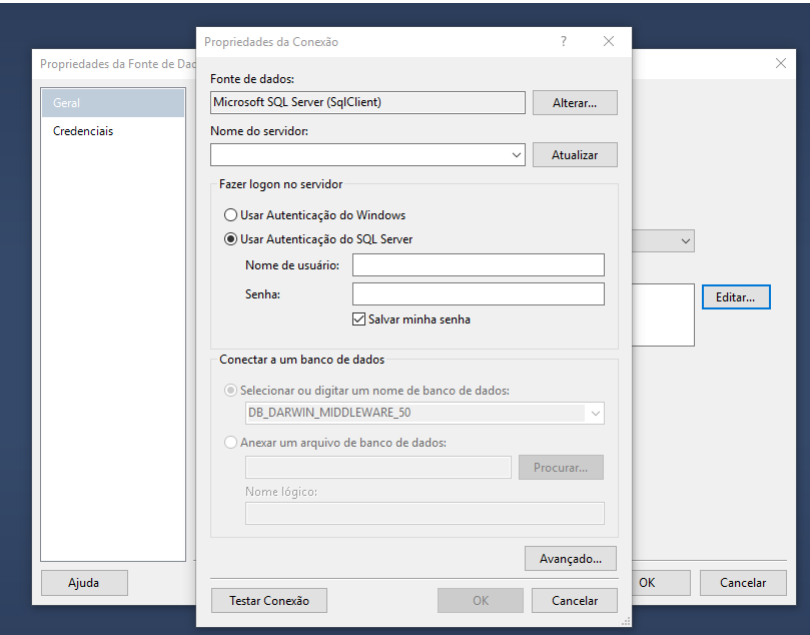

Figura 4.1 – Conexão com o banco de dados

Fonte: [\(MICROSOFT,](#page-69-4) [2017\)](#page-69-4)

#### <span id="page-36-1"></span>4.3 Criação dos relatórios - Desenvolvimento

Definido o cliente em que aquele projeto condiz, se inicia a criação dos relatórios utilizando definições básicas.

Fixo em todos os relatórios para padronização e validação, o cabeçalho e o rodapé são essenciais, pois sem eles, a solução ficaria sem importância para o cliente. Para compor o título do relatório, são usadas informações da empresa, informações do cliente e paginação.

Na Figura [4.2](#page-36-0) são apresentados dois elementos em um documento, que contém informações cruciais, fazendo com que fique evidente a intenção do relatório. Com o cabeçalho e com o rodapé configurados, o documento mantém o padrão da Technolog, mas mostra ao cliente que aquele relatório é personalizado para a sua empresa.

Figura 4.2 – Cabeçalho e rodapé do relatório

<span id="page-36-0"></span>![](_page_36_Picture_5.jpeg)

Fonte: Do autor (2019)

#### <span id="page-36-2"></span>4.3.1 Fontes de dados

Um projeto pode conter vários *Middlewares*, isto é, pode-se acessar várias instâncias de bancos de dados diferentes através de uma interface única, deixando o projeto mais robusto. Nas fontes de dados são definidos as configurações de acesso aos bancos de dados locais para informar onde os dados serão acessados para a criação dos relatórios.

Pela Figura [4.3](#page-37-0) observa-se que cada fonte de dados possui seu nome e uma definição de referência, de onde os dados serão requisitados para montar o relatório. Selecionada a fonte de dados para a exibição dos dados, a busca pode ser feita.

<span id="page-37-0"></span>![](_page_37_Picture_70.jpeg)

Figura 4.3 – Fonte de dados do relatório

Fonte: [\(MICROSOFT,](#page-69-4) [2017\)](#page-69-4)

#### <span id="page-37-1"></span>4.3.2 Conjuntos de Dados

O desenvolvedor define a consulta que será executada pela ferramenta, buscando os dados ao *Middleware* especificado anteriormente. No relatório podem ser executadas várias queries e todas elas são definidas nos conjuntos de dados.

A Figura [4.4](#page-38-0) apresenta uma caixa de diálogo para definir qual e como será a consulta.

Figura 4.4 – Conjunto de dados do relatório

<span id="page-38-0"></span>![](_page_38_Picture_64.jpeg)

Fonte: [\(MICROSOFT,](#page-69-4) [2017\)](#page-69-4)

Queries em SQL, como apresentado no Código [4.1,](#page-38-1) são utilizadas nos relatórios, tanto nas buscas de informações para serem formatadas nos relatórios quanto em filtros, para deixá-los mais dinâmicos.

Código 4.1 – Exemplo de query de busca

```
1 SELECT cod, placa
2 FROM t_veiculos WITH ( NOLOCK )
3 where cod_cliente = XX
4 and flg_ativo = 1
```
#### <span id="page-39-1"></span>4.3.3 Parâmetros

Os parâmetros são utilizados para configurar a interação entre o relatório e o usuário, pois com parâmetros insere-se filtros dentro da *query* de busca, fazendo com que cada busca seja personalizada.

Os parâmetros são muito úteis na criação dos relatórios para *Business Intelligence*, pois, desta forma, faz com que o relatório informe o que a empresa precisa, como dados de um motorista específico ou um comparativo entre todos eles, todos os veículos ou somente um para obter informações detalhadas.

A Figura [4.5](#page-39-0) apresenta a definição de um parâmetro para a placa, que apresenta todas as placas dos veículos do cliente especificado no conjunto de dados. Desta forma, é possível selecionar um ou vários veículos para buscar suas informações.

<span id="page-39-0"></span>![](_page_39_Picture_64.jpeg)

Figura 4.5 – Parâmetros do relatório

Fonte: [\(MICROSOFT,](#page-69-4) [2017\)](#page-69-4)

Para esta busca dinâmica, é preciso adicionar à *query* o parâmetro definido no relatório.

A *query* apresentada no Código [4.2](#page-40-0) busca informações dos veículos selecionados pelo parâmetro "Placa". Esta forma traz uma grande interação com o usuário, pois ela busca as informações dos veículos que foram escolhidos, fazendo com que o relatório se torne dinâmico a cada busca ou placa selecionada.

Código 4.2 – Exemplo de query de busca com parâmetro

```
1 SELECT *
```

```
2 FROM t_veiculos WITH ( NOLOCK )
```

```
3 where placa in ( @pPlaca )
```
#### <span id="page-40-1"></span>4.3.4 Formatação em tabelas, gráficos e caixas de texto

Após as informações necessárias terem sido requisitadas para o relatório, é necessário formatá-los para ser exibido de maneira organizada ao cliente. Para isso, a ferramenta disponibiliza vários tipos de formatação de dados, sendo tabelas, gráficos e caixa de texto os mais utilizados.

A Figura [4.6](#page-41-0) apresenta alguns exemplos que são utilizados para a formatação das informações. Desta forma, podemos criar vários estilos de relatórios, tornando-os úteis para o cliente atingir sua necessidade de análise prévia.

<span id="page-41-0"></span>Figura 4.6 – Formatações dos dados

![](_page_41_Figure_1.jpeg)

Fonte: [\(MICROSOFT,](#page-69-4) [2017\)](#page-69-4)

A Figura [4.7](#page-42-0) apresenta os dados formatados, tanto por meio de tabela, caixas de texto e gráficos, trazendo autenticidade para o relatório, e deixando de fácil compreensão para agilizar as análises que serão feitas.

<span id="page-42-0"></span>![](_page_42_Figure_0.jpeg)

![](_page_42_Figure_1.jpeg)

Fonte: Do autor (2019)

Os relatórios trazem confiabilidade e autenticidade, pois os dados são coletados diretamente do banco de dados do sistema Darwin, trazendo as informações que são pertinentes ao cliente, seja de custos operacionais, controle de viagens, ganhos com fretes ou passagens em pedágios.

Os relatórios e *queries* são validados pela coordenadora e pelo gerente da equipe de desenvolvimento, fazendo com que a confiabilidade dos dados buscados aumente.

Desta forma, a Technolog implementa os relatórios para BI utilizando as ferramentas do SSRS, pela rápida integração com o SGBD SQL Server, pela facilidade na criação dos relatórios e pela fácil adaptação dos clientes na interação com estes.

#### <span id="page-43-0"></span>5 ATIVIDADES DESENVOLVIDAS

Neste capítulo serão apresentadas algumas das atividades desenvolvidas durante o período de estágio na empresa Technolog.

#### <span id="page-43-1"></span>5.1 Treinamento - *Backend*

As duas primeiras semanas que iniciaram o estágio foram usadas para a apresentação geral da empresa, assim como sua cultura, as tecnologias utilizadas e o manual do sistema Darwin. Este período foi utilizado também para a familiarização com as tecnologias e como elas são implementadas no sistema.

Como a Technolog implementa o *framework* Scrum, neste período, foi possível aprender sobre a sua aplicabilidade dentro de uma empresa de desenvolvimento de *software*, participando das reuniões, sendo diárias (*daily*) ou as reuniões de planejamento da *sprint* (*sprint planning meeting*), as retrospectivas da *sprint* (*sprint retrospective*) e a revisão da *sprint* (*sprint review*). O tempo da *sprint* é de duas semanas e nas quartas-feiras são apresentadas o planejamento da *sprint* para as novas demandas a serem desenvolvidas. Feito isso, ocorre a *sprint retrospective* informando quais foram os desafios, quais foram os pontos positivos e em quais pode-se melhorar.

Toda quarta-feira também ocorre a revisão da *sprint*, apresentando o que foi desenvolvido na *sprint*, para que todo o time de desenvolvimento fique a par do que foi realizado, sendo possível assim criar possíveis "tópicos"para a próxima *sprint*.

Nesse período foi necessário conhecer o manual e o sistema Darwin, pois um conhecimento era necessário para entender o produto e em qual ramo específico o sistema interage. Desta forma, o estudo trouxe bastante conhecimento sobre o mercado de transportes de cargas no Brasil e como se dá o funcionamento do sistema, tanto em relação ao *hardware* que é instalado nos veículos para coleta dos dados, quanto aos sistemas que foram desenvolvidos para a apresentação destas informações.

Depois de duas semanas iniciais, foram apresentadas algumas tecnologias e ferramentas que são utilizadas pelo time de desenvolvimento. Uma delas é o WinSCP<sup>[1](#page-0-0)</sup>, que é utilizado para gerenciar transferências de arquivos entre o computador local e o servidor. Também foi apresentado o Planio<sup>[2](#page-0-0)</sup>, que é um sistema online de gerenciamento de projetos, onde são disponibilizadas as demandas que devem ser desenvolvidas na *sprint*, assim como arquivos, imagens, documentos, links, que possam auxiliar o desenvolvedor.

Depois de apresentadas as tecnologias utilizadas e as ferramentas para desenvolvimento, foram passadas algumas correções simples a serem feitas no sistema como parte final do treinamento, sendo gerenciado por desenvolvedores mais experientes.

#### <span id="page-44-0"></span>5.2 Correção de *bugs*

Terminado o período de treinamento, foram desenvolvidas correções de *bugs* relatados pelos usuários e criação de novas páginas e funcionalidades para melhor ambientação com o sistema Darwin. Para confirmar um *bug* presente no sistema, o usuário deve reportar ao responsável pelo suporte aos usuários da empresa e, com isso, o responsável junto com o *tester* verificam a existência do *bug*. Havendo confirmação do problema, solicita-se a algum desenvolvedor para correção.

<sup>1</sup> https://winscp.net/eng/index.php

<sup>2</sup> https://plan.io

O sistema Darwin atualmente encontra-se na versão 4.0, contanto com dois ambientes: o ambiente de produção e o ambiente de desenvolvimento. Correções, novas funcionalidades e testes precisam ser feitos, primeiramente, no ambiente de desenvolvimento. Após, acontece a replicação para o ambiente de produção. Mesmo o sistema tendo um controle sobre as páginas, correções e novas funcionalidades, uma empresa de desenvolvimento de *software* está sujeita a sofrer com alguns *bugs*. A seguir serão listados dos *bugs* que foram corrigidos neste período.

#### <span id="page-45-0"></span>5.2.1 Formatação dos filtros

A maioria das páginas presentes no sistema Darwin contêm filtros que ajudam na busca pelas informações presentes, mostrando somente o que é necessário para aquela ocasião. Os filtros são muito importantes para o sistema pois fazem com que a busca seja "direcionada", não buscando toda a tabela no banco de dados toda vez que é carregada a página.

Os filtros chamam funções presentes no sistema para fazer a busca, fazendo a formatação dos dados e assim exibindo para o usuário. Porém, algumas vezes, essa relação do filtro com a busca de informações fica incorreta, trazendo informações desnecessárias que deveriam ter sido "filtradas", fazendo com que a apresentação dos dados fiquem incorretas ou quebradas.

Por causa deste problema, foram corrigidos os filtros com problema para que, todo campo que fosse preenchido, filtrasse corretamente os dados, fazendo com que a *grid* para exibição dos dados seja mostrada sem nenhum erro.

Além desse problema, houve a correção do *design* de alguns filtros presentes no sistema, pois estavam fora do padrão da Technolog. Houve a correção de tamanho de caixas de texto, correções em *grids* e barras de rolagem presentes nestes filtros, para manter o *layout* base do sistema e as interações com o cliente satisfatórias.

#### <span id="page-46-0"></span>5.3 Treinamento - Criação de relatórios

Depois de dois meses trabalhando como estagiário *backend*, houve a oportunidade de migrar de setor, pois a empresa estava com uma alta demanda para criação de relatórios para *Business Intelligence*. Com isso, foram apresentadas as ferramentas que era utilizadas para a criação dos relatórios, e durante duas semanas, foi feito um estudo na ferramenta SSDT (SQL Server - *Data tools*), criando vários exemplos e utilizando os objetos que os relatórios possuíam.

Como a Technolog implanta seus relatórios no RS (*Reporting Services*) para disponibilizá-los para os usuários, houve um treinamento somente sobre a implantação e gerencimanto dos relatórios disponíveis no servidor.

A Figura [5.1](#page-47-0) apresenta as atividades que foram realizadas no treinamento básico para criação dos relatórios usando o SQL Reporting Service. Todo o processo de treinamento para a criação dos relatórios foi acompanhada pela coordenação, pois precisavam ser testados antes de serem disponibilizados aos usuários.

#### **Treinamento - Reports**

<span id="page-47-0"></span>Guia para treinamento básico dos relatórios da Technolog

| Dia da<br><b>Semana</b> | <b>Horário</b> | <b>Tema</b>                                                                                                    |    |  |  |
|-------------------------|----------------|----------------------------------------------------------------------------------------------------|----|--|--|
| Quarta                  | $10$ as $12$   | CRIAÇÃO DE UM NOVO RELATÓRIO<br>(DEFINIÇÃO DE FONTE DE DADOS, CONJUNTO<br><b>DE DADOS)</b>                                                 | OK |  |  |
| Quinta                  | $13$ as $15$   | CRIAÇÃO DE CABECALHOS E RODAPÉS                                                                                                    | OK |  |  |
| <b>Sexta</b>            | $08:30$ as 10  | MÉTODOS SIMPLES DE CRIAÇÃO (TABELAS,<br><b>IMAGENS, GRÁFICOS, CAIXAS DE TEXTO)</b>                                                         | OK |  |  |
| <b>Segunda</b>          | $09$ as $12$   | CRIANDO A BUSCA DE DADOS, PARÂMETROS,<br>LINKANDO IMAGENS E TABELAS AOS DADOS                                                              | OK |  |  |
| <b>Terça</b>            | 09 as 12       | CRIANDO A BUSCA DE DADOS, PARÂMETROS,<br>LINKANDO IMAGENS E TABELAS AOS DADOS<br>(Parte 2)                                                 |    |  |  |
| Quarta                  | $08:30$ as 10  | AGRUPAMENTO DE DADOS NAS TABELAS.<br><b>CLASSIFICACÃO E FILTROS:</b><br><b>CRIACÃO DE CAMPOS DE CONSULTA E</b><br><b>CAMPOS CALCULADOS</b> | OK |  |  |
| Quinta                  | $13$ as $15$   | CRIANDO EXPRESSÕES COM OS DADOS<br>(SOMA, FORMATAÇÃO, ETC.)                                                                                |    |  |  |
| <b>Sexta</b>            | $08:30$ as 10  | IMPLANTAÇÃO NO SERVIDOR DE RELATÓRIOS<br>(DEFININDO LOCAL DO SERVIDOR, EDICÃO<br>DOS RELATÓRIOS NO SERVIDOR, ETC.)                         |    |  |  |
| Segunda a<br>diante     | Dia todo       | DÚVIDAS E/OU SUGESTÕES                                                                                                    |    |  |  |

Fonte: Do autor (2019)

#### <span id="page-47-1"></span>5.4 Desenvolvimento dos relatórios

Após o período de treinamento com as ferramentas do SQL Server para criação dos relatórios, foram enviadas demandas para desenvolvimento de relatórios para os clientes, e para a correção de alguns *bugs*, *layout* ou disponibilização de relatórios.

Como a criação dos relatórios para *Business Intelligence* é de grande importância para os clientes da empresa, o uso das ferramentas do SQL Server para criação foi de grande utilidade pela facilidade de integração, busca de dados e disponibilização dos relatórios. Isto fez com que os relatórios, assim que terminados, já fossem testados, avaliados e implantados no servidor de relatórios com uma maior velocidade, crescendo a satisfação do cliente. A seguir serão listados alguns relatórios que foram desenvolvidos neste período.

#### <span id="page-48-2"></span>5.4.1 Resumo veículos parado ligado

Com o sistema Darwin é possível buscar as informações de tempo em que o veículo operou, sendo tempo em movimento, com motor desligado, com motor ligado, entre outros. Desta forma, estes foram implementados nos relatórios para *Business Intelligence*, de forma relevante para os clientes que queriam saber quanto tempo os veículos ficavam parados ligados, isto é, não rendendo e gastando combustível.

O tempo parado ligado de veículo é calculado de acordo com o tempo em movimento e com o tempo que o motor ficou ligado.

<span id="page-48-0"></span>De acordo com o Código [5.1,](#page-48-0) pôde-se fazer cálculos em cima deste valor, para saber quanto cada veículo perde.

Código 5.1 – Cálculo do tempo parado ligado

<sup>1</sup> tempo = tempoMotorLigado - tempoMovimento

O cálculo do Código [5.2](#page-48-1) é feito para saber quanto o veículo está perdendo. Para isso, precisa-se converter o tempo parado ligado em litros. Para cada hora parado ligado, o veículo consome 5.2 litros de diesel.

Código 5.2 – Cálculo do custo parado ligado

<span id="page-48-1"></span><sup>1</sup> custo = ( tempoParadoLigado X 5.2) X valorDiesel

Com essas informações, é possível inserir no relatório o quanto cada veículo obteve de perda de diesel, em um certo período de tempo, pois temse quanto seria o tempo ideal (tempo parado ligado ideal) e quanto o veículo obteve de desnecessário.

O cálculo do Código [5.3](#page-49-0) é feito para saber quanto tempo o veículo poderia ficar parado ligado sem afetar seu desempenho operacional e não consumir combustível de maneira desnecessária. Se o veículo fica dentro deste tempo, então não há perda considerável de combustível, caso ultrapasse esse limite, há perda desnecessária de combustível, aumentando o custo operacional.

Código 5.3 – Cálculo do tempo parado ligado ideal

<span id="page-49-0"></span> $1$  tempoIdeal = tempoMovimento X 0.05

<span id="page-49-1"></span>O cálculo do Código [5.4](#page-49-1) é realizado para se obter quanto tempo o veículo ficou parado ligado de forma desnecessária.

Código 5.4 – Cálculo do tempo parado ligado desnecessário

<sup>1</sup> tempoDesnec = tempoParadoLigado - tempoIdeal

A Figura [5.2](#page-50-0) apresenta um exemplo de relatório gerado, buscando as informações operacionais dos veículos que são relevantes para a tomada de decisão do cliente, podendo comparar as informações e assim fazer um planejamento de ação com base nos dados dos seus veículos.

<span id="page-50-0"></span>

| <b>TEMPO PARADO</b><br><b>LIGADO</b> | % PARADO<br>LIGADO /<br><b>MOVIMENTO</b> | <b>LIGADO IDEAL</b> | TEMPO PARADO TEMPO REAL PARADO<br><b>LIGADO DESNECESS.</b> | PERDA PARADO<br><b>LIGADO (LITROS)</b> | PERDA PARADO<br>LIGADO (R\$) |
|--------------------------------------|------------------------------------------|---------------------|------------------------------------------------------------|----------------------------------------|------------------------------|
| 01:42                                | 164,52%                                  | 00:03               | 01:38                                                      | 8,57                                   | R\$28,00                     |
| 05:09                                | 146,23%                                  | 00:10               | 04:59                                                      | 25,95                                  | R\$84,75                     |
| 01:01                                | 129,17%                                  | 00:02               | 00:59                                                      | 5,17                                   | R\$16,85                     |
| 04:50                                | 113,67%                                  | 00:12               | 04:38                                                      | 24,11                                  | R\$78,76                     |
| 02:46                                | 90,76%                                   | 00:09               | 02:37                                                      | 13,68                                  | R\$44,63                     |
| 10:57                                | 79,37%                                   | 00:41               | 10:16                                                      | 53,43                                  | R\$175,00                    |
| 02:25                                | 73,23%                                   | 00:09               | 02:15                                                      | 11,71                                  | R\$38,25                     |
| 02:33                                | 66,67%                                   | 00:11               | 02:22                                                      | 12,35                                  | R\$40,33                     |
| 04:40                                | 48,70%                                   | 00:28               | 04:11                                                      | 21,78                                  | R\$71,31                     |
| 01:00                                | 46,21%                                   | 00:06               | 00:54                                                      | 4,71                                   | R\$15,39                     |
| 02:45                                | 44,74%                                   | 00:18               | 02:27                                                      | 12,78                                  | R\$41,85                     |
| 06:03                                | 41,04%                                   | 00:44               | 05:19                                                      | 27,70                                  | R\$90,41                     |
| 06:00                                | 39,78%                                   | 00:45               | 05:14                                                      | 27,28                                  | R\$88,99                     |
| 10:40                                | 35,89%                                   | 01:29               | 09:10                                                      | 47,74                                  | R\$171,30                    |
| 07:27                                | 31,50%                                   | 01:10               | 06:16                                                      | 32,59                                  | R\$117,49                    |

Figura 5.2 – Exemplo relatório parado ligado

Fonte: Do autor (2019)

Esse relatório, na Technolog, é bastante utilizado, pois é um dos maiores custos que as transportadoras possuem hoje em dia. Pela demora na carga e descarga, engarrafamento, paradas em pedágios, entre outros, o veículo consome o diesel desnecessariamente, fazendo com que o custo operacional aumente consideravelmente.

#### <span id="page-50-1"></span>5.4.2 Comparativo parado ligado trimestral

Com a ideia de comparar as informações mensais dos veículos e seus dados operacionais, houve a solicitação para o desenvolvimento de um relatório que comparasse todas as informações operacionais de forma trimestral, deixando de forma clara, por meio de gráficos e tabelas, o impacto mensal que a transportadora tem sobre seus custos.

Desta forma, foi desenvolvido um relatório que compara todas as informações operacionais de um trimestre, calculando a perda parado ligado, tanto em Reais quanto em litros, quilometragem percorrida, prejuízo por veículo, etc.

A Figura [5.3](#page-52-0) apresenta a formatação dividida em três colunas implícitas, cada uma refente a um mês selecionado nos filtros presentes no relatório. Desta forma, quando for executada a consulta, trará as informações dos meses e agrupará os dados para cada mês.

<span id="page-52-0"></span>![](_page_52_Figure_0.jpeg)

Figura 5.3 – Exemplo de formato de comparativo trimestral

nes A

**R** sew

**Dies** 

**UIBBS** 

mest

mesF

**MEST** 

**R** sew

**Diseau** 

**mesD** 

mest

mes<sup>F</sup>

**WSSM** 

**Mes b** 

hisaw

**mesD** 

mesE

mesF

Fonte: Do autor (2019)

Com isso, o cliente pode visualizar em somente um relatório, todos os valores operacionais obtidos em um trimestre, apresentando o aumento ou redução de seus custos, se houve aumento de produtividade, etc.

Esse relatório vem se tornando bastante importante, pois com o passar do tempo o comparativo entre os meses é imprescindível, fazendo com que a tomada de decisão por parte do cliente se torne mais correta. O relatório apresenta, ainda, se algum planejamento para melhor desempenho da frota trouxe resultados positivos ou negativos, fazendo com que a empresa transportadora consiga melhorar de acordo com as informações exibidas pelos relatórios.

#### <span id="page-53-0"></span>5.4.3 Relatório de melhores e piores viagens

O sistema Darwin possui, como uma das principais aplicações, o controle de viagens dos veículos e suas informações, CT-e, quilometragem, consumo, etc. Desta maneira, pode-se transformar esse conjunto de informações em vários tópicos específicos, como quantidade de viagens feitas em um certo período, quilometragem de todos os veículos, consumo total, etc.

Com essa quantidade de informações, foi desenvolvido um relatório para formatar os dados em um *ranking* que apresenta as melhores e piores viagens dentro de um período especificado pelo usuário, para que o cliente saiba qual rota de viagem está com um maior percentual de ganhos e qual está com custos elevados.

A Figura [5.4](#page-55-0) apresenta uma separação das melhores viagens da rota intitulada, trazendo as informações de todas as viagens que percorreram aquela rota no período especificado. Assim sendo, o cliente tem uma análise de qual rota está com melhor desempenho dos seus veículos e motoristas, fazendo com que possa, por exemplo, viajar mais por aquela rota do que outra com desempenho inferior.

|                       |                                                      |                   | MELHORES VIAGENS - JANDAIA CALCARIO AGRICOLA - JANDAIA ATE BRENCO CIA - ALTO TAQUARI - MT |                        |               |              |                   |                               |
|-----------------------|------------------------------------------------------|-------------------|-------------------------------------------------------------------------------------------|------------------------|---------------|--------------|-------------------|-------------------------------|
| MOTORISTA             | ORIGEM                                               | <b>DATA FINAL</b> | <b>DESTINO</b>                                                                            | <b>PERCORRIDO</b><br>Ž | COMPIUMO<br>Ē | <b>PESO</b>  | <b>MÉDIA KM/L</b> | DIFERENÇA PARA<br>Média Ideal |
| MOTORISTA - TECHNOLOG | <b>AGRICOLA - JANDAIA</b><br><b>JANDAIA CALCARIO</b> | 13/09/2018        | BRENCO CIA - ALTO<br>TAQUARI-MIT                                                          | ta, A1                 | 343,26        | 16980        | 3,39              | ទី                            |
| MOTORISTA - TECHNOLOG | <b>AGRICOLA-JANDAIA</b><br><b>IANDAIA CALCARIO</b>   | 13/09/2018        | BRENCO CIA - ALTO<br>TM - IRAUDAT                                                         | <b>A70AA</b>           | 25,83         | 47680        | 1,84              | ğ.                            |
| MOTORISTA - TECHNOLOG | <b>AGRICOLA-JANDAIA</b><br><b>JANDAIA CALCARIO</b>   | 13/09/2018        | BRENCO CIA - ALTO<br>TAQUARI-MIT                                                          | 69'62'7                | 297,62        | 12130        | Ë                 | 뜙                             |
| MOTORISTA - TECHNOLOG | <b>AGRICOLA - JANDAIA</b><br><b>JANDAIA CALCARIO</b> | 09/09/2018        | BRENCO CIA - ALTO<br><b>TAQUARI-MIT</b>                                                   | 480,09                 | 267,99        | 0.1170       | SCT.              | ä,                            |
| MOTORISTA - TECHNOLOG | <b>AGRICOLA-JANDAIA</b><br><b>JANDAIA CALCARIO</b>   | 12/09/2018        | BRENCO CIA - ALTO<br><b>TAQUARI-MIT</b>                                                   | 480,25                 | <b>CLEAN</b>  | 066.07       | 1,79              | ä.                            |
| MOTORISTA - TECHNOLOG | <b>AGRICOLA - JANDAIA</b><br><b>JANDAN CALCARIO</b>  | 11/09/2018        | BRENCO CIA - ALTO<br>TAQUARI-MT                                                           | an,n                   | <b>Talent</b> | 47230        | ü                 | ä.                            |
| MOTORISTA - TECHNOLOG | <b>AGRICOLA-JANDAIA</b><br><b>JANDAIA CALCARIO</b>   | 13/09/2018        | BRENCO CIA - ALTO<br>TAQUARI - MIT                                                        | ECEP                   | 282,07        | <b>SS140</b> | ÿ                 | ã                             |

<span id="page-55-0"></span>Figura 5.4 – Exemplo relatório melhores e piores viagens

Esse relatório foi desenvolvido para que o cliente tenha uma visão geral das viagens, quais são seus ganhos naquela rota específica e para fazer um comparativo de quais viagens atingiram a média ideal cadastrada no sistema, informando ainda quais motoristas e veículos tiveram melhor desempenho dentro do esperado. Deste modo, o relatório é útil para o dia a dia das transportadoras, pois pode-se fazer um mapeamento de lucro em relação as rotas e fazer com que a análise sobre as viagens fique completa, fazendo-se um comparativo, também, dos motoristas e veículos, tentando assim maximizar seus lucros e diminuir seus gastos.

#### <span id="page-56-0"></span>5.4.4 Relatório operacional por veículo

O sistema Darwin é alimentado por informações coletadas dos veículos, pelas sondas coletoras presentes e, portanto, essas informações ficam à disposição dos analistas de gestão para mostrar ao cliente as melhores maneiras de otimizar o uso de sua frota. Com os dados em mãos, a tomada de decisão por parte da empresa transportadora é realizada de forma mais clara e com uma maior facilidade, trazendo vários benefícios, sendo o principal deles, a diminuição do custo operacional com os veículos.

Os dados presentes no banco de dados da Technolog, muitas vezes, possuem informações que precisam estar formatadas para que o cliente tenha uma melhor visão de sua frota, facilitando seu entendimento. Portanto, foi desenvolvido um relatório que mostra um resumo das informações operacionais dos veículos da transportadora dentro de um período de tempo.

A Figura [5.5](#page-57-0) apresenta os dados obtidos dos veículos formatados em tabela para obter uma visão detalhada das informações da frota. Estas informações são úteis, mas de análise complexa. Assim, a maioria dos relatórios desenvolvidos possui gráficos e dados resumidos, para que o cliente possa ter uma análise geral do que é consumido, desempenhado e obtido com os veículos presentes nas frotas.

<span id="page-57-0"></span>

| <b>TEMPO</b><br><b>MOVIMENTO</b> | <b>TEMPO</b><br><b>MOTOR</b><br><b>LIGADO</b> | <b>TEMPO PARADO</b><br><b>LIGADO</b> | <b>TEMPO</b><br><b>NOTURNO</b> | <b>PICOS</b><br><b>VELOCIDADE</b> | <b>VELOCIDADE</b><br><b>MEDIA</b> | KM PERCORRIDO CONSUMO |          |
|----------------------------------|-----------------------------------------------|--------------------------------------|--------------------------------|-----------------------------------|-----------------------------------|-----------------------|----------|
| 43:00                            | 44:23                                         | 01:23                                | 06:22                          | o                                 | 67,13                             | 2.698,00              | 1.157,93 |
| 36:04                            | 41:02                                         | 04:58                                | 00:00                          | o                                 | 61,95                             | 2.120,63              | 909,43   |
| 31:45                            | 38:45                                         | 06:59                                | 03:32                          | o                                 | 61,91                             | 1.811,31              | 822,47   |
| 43:14                            | 47:55                                         | 04:41                                | 00:14                          | 1                                 | 65,61                             | 2.626,81              | 1.203,52 |
| 47:09                            | 53:35                                         | 06:26                                | 00:14                          | 18                                | 66,52                             | 2.938,81              | 1.476,59 |
| 29:30                            | 38:44                                         | 09:13                                | 00:18                          | 1                                 | 57,98                             | 1.738,75              | 841,04   |
| 37:55                            | 44:16                                         | 06:21                                | 03:44                          | ٥                                 | 60,91                             | 2.131.31              | 845,46   |
| 36:32                            | 40:00                                         | 03:27                                | 00:33                          | ٥                                 | 59,04                             | 1.998,25              | 1.004,56 |
| 26:10                            | 30:28                                         | 04:17                                | 00:11                          | ٥                                 | 53,36                             | 1.258,63              | 715,94   |
| 38:39                            | 40:44                                         | 02:04                                | 03:45                          | ٥                                 | 66,64                             | 2.430,19              | 0,00     |
| 33:32                            | 36:09                                         | 02:36                                | 00:00                          | o                                 | 60,52                             | 1.873,31              | 991,64   |
| 14:04                            | 16:22                                         | 02:18                                | 00:00                          | 2                                 | 62,48                             | 877,31                | 440,71   |
| 35:19                            | 37:34                                         | 02:15                                | 00:22                          | 1                                 | 64,35                             | 2.139,94              | 1.003,76 |

Figura 5.5 – Exemplo resumo operacional

Fonte: Do autor (2019)

A Figura [5.6](#page-58-0) apresenta os dados anteriormente exibidos de forma detalhada, mas agora resumidos e agrupados, trazendo um totalizador com as informações mais relevantes para o cliente, para que, ao analisar o relatório, possa ter uma visão das informações de uma forma mais fácil mas, também, ter os dados detalhados, deixando o relatório mais completo para sua tomada de decisão.

<span id="page-58-0"></span>![](_page_58_Figure_0.jpeg)

Figura 5.6 – Exemplo resumo operacional - gráficos

Fonte: Do autor (2019)

Os relatórios anteriormente citados foram desenvolvidos, otimizados e corrigidos no período de estágio na empresa Technolog, na tentativa de facilitar o dia a dia dos analistas de gestão e do cliente, deixando as informações claras e completas, trazendo rapidez, integridade e confiabilidade aos relatórios.

#### <span id="page-58-1"></span>5.4.5 Relatório de banco de óleo

Como os veículos precisam abastecer para chegar ao seu destino, os clientes precisam saber quanto cada veículo está consumindo dentro de um certo período. Sabendo o consumo, pode-se fazer uma comparação entre quais veículos foram os mais efetivos em alguma rota específica, trazendo ao cliente uma visão de qual rota é mais lucrativa, com melhor desempenho operacional.

O Código [5.5](#page-59-0) apresenta a *querie* do relatório de banco de óleo, que busca informações de viagens dos veículos e motoristas passados como filtros, além do período, operação, origem e destino. Desta forma, o relatório busca as informações de uma viagem e obtém qual é a média ideal para aquela rota. Assim, quanto mais próxima a média do veículo estiver da média ideal cadastrada, levando em consideração seu peso transportado, tipo e operação de viagem, melhor é o desempenho do motorista.

Código 5.5 – *Querie* do relatório de banco de óleo

```
1 DECLARE @valorMedio REAL
2 SET @valorMedio = (
3 SELECT avg( valor_litro )
4 FROM @abastecimentos WITH ( NOLOCK )
5 WHERE data >= @pDataIni
6 AND data <= @pDataFim
7 )
8 SELECT tc .* ,
9 ISNULL ( med . mediaIdeal , 0) mediaIdeal ,
10 ISNULL ( @valorMedio , 0) valor_medio_diesel
11 FROM @viagens tc WITH ( NOLOCK )
12 INNER JOIN @veiculos tv WITH ( NOLOCK )
13 on tv . categoria <> 11
14 AND tv . cod_cliente = XX
```
 **AND** tv . flg\_ativo = 1 **AND** tv . placa = tc . placa **INNER JOIN** @relVeicOperacoes trel WITH (NOLOCK) **on** trel . veiculo = tv . veiculo **AND** trel. flq\_ativo = 1 **INNER JOIN** @operacoes too WITH ( NOLOCK ) **on** too . operacao = trel . operacao **AND** too.flg\_ativo = 1 **OUTER** APPLY ( **SELECT** TOP 1 ISNULL ( tpr . mediaKmL , 0) mediaIdeal **FROM** @rotas tr WITH ( NOLOCK ) **INNER JOIN** @parametros tpr WITH ( NOLOCK ) **on** tpr . rota = tr . rota **AND** tpr. flg\_ativo = 1 **AND** tpr . operacao = too . operacao **AND**  $tr.flg\_ativo = 1$  **AND** (**CASE WHEN** tpr . tipo = 0 **then** 'VAZIO ' **else** 'CARREGADO '  $\textbf{END}$  = tc.tipo\_viagem **AND** tr . origem = tc . origem **AND** tr . destino = tc . destino **AND** ( tpr . peso\_fim = tc . peso\_trans **or** tpr . peso\_ini = tc . peso\_trans **or** ( tpr . peso\_ini < tc . peso\_trans

```
41 AND tc . peso_trans < tpr . peso_fim ))
42 GROUP BY tr . origem , tr . destino , tpr . mediaKmL ,
43 tpr . operacao , tpr . tipo , tpr . peso_fim ,
44 tpr . peso_ini
45 ORDER BY tpr . peso_fim DESC
46 ) med
47
48 WHERE tc . data_inicial >= @pDataIni
49 AND tc . data_final < dateadd (day, 1, @pDataFim )
50 AND tc . motoristas in ( @pMotorista )
51 AND tv . placa in ( @pPlaca )
52 AND tc . origem in ( @pOrigem )
53 AND tc . destino in ( @pDestino )
54 AND too . operacao in ( @pOperacao )
55 AND tc . mediaKmL >= @pIntMin
56 AND tc . mediaKmL <= @pIntMax
57 AND med.mediaIdeal != 0
```
Esse relatório foi desenvolvido para o cliente obter uma visão do desempenho dos seus veículos e quais são as rotas mais lucrativas, usando-o também para premiação dos motoristas que conseguiram as melhores médias.

#### <span id="page-61-0"></span>5.5 Gerenciamento de relatórios no *Reporting Services*

Os relatórios são muito importantes para os clientes, pois assim pode-se ter uma melhor análise dos dados da sua frota, fazendo com que as tomadas de decisões por parte da empresa fiquem facilitadas.

Os relatórios, depois de desenvolvidos, são implantados no servidor padrão RS (*Reporting Services*), onde os analistas de gestão podem gerar os relatórios da empresa que representam e assim, enviar os relatórios e as análises feitas para os clientes.

A Figura [5.7](#page-62-0) mostra a página de acesso do *Reporting Services*, onde os analistas podem acessar os relatórios disponibilizados para os clientes, gerando-os e obtendo os dados neles contidos. Ainda, é possível gerenciar os relatórios e diretórios nele contidos, trazendo um maior controle para que, se necessário, disponibilize e remova relatórios, defina acesso ao servidor, desenvolva relatórios, etc.

![](_page_62_Figure_2.jpeg)

<span id="page-62-0"></span>![](_page_62_Figure_3.jpeg)

Fonte: [\(MICROSOFT,](#page-69-4) [2017\)](#page-69-4)

A Figura [5.8](#page-63-0) apresenta os relatórios que são disponibilizados na ordem em que são implantados, mostrando a última data de atualização, qual usuário a fez e também seu nome, de forma que fique declarado o motivo pelo qual o relatório foi desenvolvido, facilitando a busca por parte do analista para ser gerado.

Figura 5.8 – Página de acesso *Reporting Services* - Relatórios

<span id="page-63-0"></span>![](_page_63_Figure_2.jpeg)

O uso do servidor de relatórios é essencial para os analistas, pois eles podem gerar os relatórios que foram solicitados pelo cliente, utilizando filtros, fazendo com que cada relatório e a análise feita os torne personalizados. Desta forma, os analistas são usuários finais dos relatórios desenvolvidos para *Business Intelligence*.

#### <span id="page-63-1"></span>5.6 Relação entre Teoria e Prática

Durante o período de estágio, houve a associação entre as teorias, vistas em sala de aula, e a prática, no dia a dia da empresa. Desta forma, será apresentado as disciplinas cursadas e as atividades realizadas no estágio.

- Introdução aos Algoritmos (GCC224): Aprendizado sobre os conceitos básicos de programação, lógicas de programação, lógica matemática, alocação dinâmica.
- Paradigmas de Linguagens de Programação (GCC198): Conceitos básicos de programação orientada a objetos e conhecimento sobre outros tipos e linguagens de programação.
- Práticas de Programação Orientada a Objetos (GCC178): Conceitos avançados de programação orientada a objetos, padrões de projeto, testes unitários/automatizados.
- Introdução a Sistemas de Banco de Dados (GCC214): Aprendizado sobre conceitos básicos de banco de dados e SGBD's, linguagem SQL, banco de dados relacionais e orientados a objetos.
- Sistemas Gerenciadores de Banco de Dados (GCC175): Conhecimento avançado sobre os SGBD's, otimizações de consulta, processamento e execução de consultas e transações.

Em relação contrária, o estágio trouxe muitos benefícios para a continuidade da vida acadêmica, como:

- Interação com pessoas no ambiente de trabalho;
- Reuniões para validação de requisitos, *sprints* e descrição das atividades realizadas;
- Conhecimento em linguagens WEB e uma melhor lógica de programação e organização de código;
- Organização do ambiente de trabalho para otimizar o desempenho.

#### <span id="page-65-0"></span>6 CONCLUSÃO

O estágio realizado na empresa Technolog foi um momento muito importante, com grande aprendizado e desenvolvimento pessoal e profissional. O estágio proporcionou melhor qualificação e experiência. Desta forma, foi possível obter mais conhecimento sobre linguagens de programação utilizadas na empresa, como PHP e JavaScript. Além disso, foi um período de aprimoramento e conhecimento sobre as tecnologias utilizadas, como o SQL Server Data tools e a linguagem SQL.

No período do estágio, foi realizado um confronto entre a teoria e a prática. Deste modo, foi possível colocar em prática conhecimentos adquiridos em sala de aula, o que foi bastante útil, trazendo mais conhecimento e um enriquecimento profissional, pois foi possível vivenciar o dia a dia do mercado de trabalho.

Estando presente no dia a dia da empresa e fazendo parte da equipe, foi possível levantar pontos que podem ser melhorados, onde podem otimizar os processos desenvolvidos na empresa e trazer um melhor aproveitamento para a equipe de desenvolvimento.

Desta maneira, abaixo são citados alguns pontos que podem ser melhorados, a fim de sofisticar e trazer benefícios para os processos internos da empresa:

- Controle de versão a utilização de um *software* de controle de versão se faz muito importante, sugerindo-se, por exemplo, o GitHub<sup>[1](#page-0-0)</sup>;
- Atualizações atualizações sempre são importantes e, desta forma, sugere-se a atualização do servidor de relatórios, fazendo com que a manutenção dos relatórios fique mais ágil;

<sup>1</sup> https://github.com/

• Automatização de testes - acelera os ciclos de desenvolvimento, fazendo com que possíveis *bugs* possam ser encontrados de forma mais rápida.

Em relação às possíveis melhorias propostas para a comodidade da equipe de TI, são levantados os seguintes pontos:

- Aconselha-se haver reuniões periódicas com todos os membros da equipe de TI, trazendo, desta forma, um compartilhamento de informações, sendo dificuldades, conselhos, soluções e experiências;
- É necessário que haja reuniões com os analistas, para que ocorra um melhor entendimento dos relatórios e que eles possam tirar dúvidas, dar sugestões e compartilhar experiências, maximizando, assim, o aproveitamento do dia a dia do cliente.

As melhorias ressaltadas são pequenas, mas que podem trazer benefícios para a empresa, facilitando os processos internos e o bem-estar da equipe de desenvolvimento, resultando em um possível impulsionamento da empresa no mercado, com um melhor ambiente de trabalho, aumento, também, a produtividade por causa das trocas de conhecimento e experiências.

É importante destacar que, no início do estágio, o desafio foi desenvolver habilidades técnicas perante as tecnologias utilizadas na empresa. Como exemplo, o estagiário ainda não havia desenvolvido aplicações utilizando a linguagem PHP. Desta forma, foi necessário buscar conhecimentos técnicos em cursos e artigos, para auxílio no desenvolvimento das atividades. Além disso, foi necessário o auxílio de membros da equipe mais experientes. Deste modo, com a mescla entre estudos através de cursos e ajudas, foi possível suprimir estas dificuldades, eliminando-as de vez.

Portanto, vale ressaltar o quão importante é o estágio para trazer e aprimorar conhecimentos técnicos, acadêmicos e profissionais para qualquer aluno, pois, através dele, o aluno possui uma melhor visão do mercado de trabalho, convívio e interação social, além de grandes experiências pessoais.

#### REFERÊNCIAS

<span id="page-68-9"></span><span id="page-68-0"></span>BECK, K. et al. Manifesto para o desenvolvimento ágil de *software*. 2001. (Acessado em 05/04/2019). Disponível em: [<http:](http://www.manifestoagil.com.br/) [//www.manifestoagil.com.br/>.](http://www.manifestoagil.com.br/)

<span id="page-68-6"></span>CARVALHO, V.; OLIVEIRA, L. Pno: Serviço web para concessão interativa e tutorada de planos de negócios. Animus. Revista Interamericana de Comunicação Midiática, v. 11, n. 21, 2012.

<span id="page-68-1"></span>CNT. 2018. (Acessado em 05/04/2019). Disponível em: [<http:](http://pesquisarodovias.cnt.org.br/) [//pesquisarodovias.cnt.org.br/>.](http://pesquisarodovias.cnt.org.br/)

<span id="page-68-7"></span>CONVERSE, T.; PARK, J. PHP: a bíblia. [S.l.]: Gulf Professional Publishing, 2003.

<span id="page-68-10"></span>ELMASRI, R.; NAVATHE, S. B. Database systems. [S.l.]: Pearson Education Boston, MA, 2011. v. 9.

<span id="page-68-12"></span>FABIO. Otimização de Consultas SQL. 2015. (Acessado em 05/04/2019). Disponível em: [<https://www.devmedia.com.br/](https://www.devmedia.com.br/otimizacao-de-consultas-sql/33485) [otimizacao-de-consultas-sql/33485>.](https://www.devmedia.com.br/otimizacao-de-consultas-sql/33485)

<span id="page-68-11"></span>GESTRAN. As vantagens do *Business Intelligence* para transportadoras. 2018. (Acessado em 05/04/2019). Disponível em: [<https://www.gestran.com.br/blog/](https://www.gestran.com.br/blog/business-intelligence-para-transportadoras-beneficios) [business-intelligence-para-transportadoras-beneficios>.](https://www.gestran.com.br/blog/business-intelligence-para-transportadoras-beneficios)

<span id="page-68-5"></span>GROUP, T. P. O que é o PHP? 2001. (Acessado em 04/05/2019). Disponível em: [<https://www.php.net/manual/pt\\_BR/intro-whatis.php>.](https://www.php.net/manual/pt_BR/intro-whatis.php)

<span id="page-68-4"></span>JAVASCRIPT. 2018. (Acessado em 04/04/2019). Disponível em: [<https://developer.mozilla.org/pt-BR/docs/Web/JavaScript>.](https://developer.mozilla.org/pt-BR/docs/Web/JavaScript)

<span id="page-68-8"></span>JQUERY. 2018. (Acessado em 04/04/2019). Disponível em: [<https:](https://jquery.com/) [//jquery.com/>.](https://jquery.com/)

<span id="page-68-2"></span>JUNIOR, R. F. da S. Geografia de redes e da logística no transporte rodoviário de cargas: fluxos e mobilidade geográfica do capital. Dissertação (Mestrado) — Universidade Estadual Paulista, Departamento de Pós-Graduação, Curso de Geografia, 2004.

<span id="page-68-3"></span>LUCCA. Funcionamento de uma transportadora. 2017. (Acessado em 01/04/2019). Disponível em: [<http://www.patrus.com.br/blogpatrus/?p=](http://www.patrus.com.br/blogpatrus/?p=590) [590>.](http://www.patrus.com.br/blogpatrus/?p=590)

<span id="page-69-4"></span>MICROSOFT. SQL Server Data Tools. 2017. (Acessado em 01/04/2019). Disponível em: [<https://docs.microsoft.com/pt-br/sql/ssdt/](https://docs.microsoft.com/pt-br/sql/ssdt/sql-server-data-tools?view=sql-server-2017) [sql-server-data-tools?view=sql-server-2017>.](https://docs.microsoft.com/pt-br/sql/ssdt/sql-server-data-tools?view=sql-server-2017)

<span id="page-69-2"></span>MILETTO, E. M.; BERTAGNOLLI, S. de C. Desenvolvimento de Software II: Introdução ao Desenvolvimento Web com HTML, CSS, JavaScript e PHP-Eixo: Informação e Comunicação-Série Tekne. [S.l.]: Bookman Editora, 2014.

<span id="page-69-1"></span>MUNDIAL, B. Banco Mundial. 2013. (Acessado em 01/04/2019). Disponível em: [<https://www.worldbank.org/>.](https://www.worldbank.org/)

<span id="page-69-0"></span>TURBAN, E. et al. Business Intelligence: um enfoque gerencial para a inteligência do negócio. [S.l.]: Bookman Editora, 2009.

<span id="page-69-3"></span>WILLIAM. Executando consultas ao MySQL com PHP e AJAX. 2012. (Acessado em 04/04/2019). Disponível em: [<https://www.devmedia.com.](https://www.devmedia.com.br/executando-consultas-ao-mysql-com-php-e-ajax/26008) [br/executando-consultas-ao-mysql-com-php-e-ajax/26008>.](https://www.devmedia.com.br/executando-consultas-ao-mysql-com-php-e-ajax/26008)